### *Scientific programming in Python*

*2011/2012*

*[Vincent.Favre-Nicolin@cea.fr](mailto:Vincent.Favre-Nicolin@cea.fr)*

*Aims of this course : - (learn a new language) - know the main scientific modules - and apply them for your own project*

## *5 Lectures/tutorials*

*1.5 Introduction to Python*

*1.5 Introduction to the scientific modules* 

*2 slots devoted to your personal project*

## *Which lnguages do you know ?*

*Fortran (77, 95...) C C++ basic (pascal)*

## *High and low-level languages*

#### ● *Assembly*

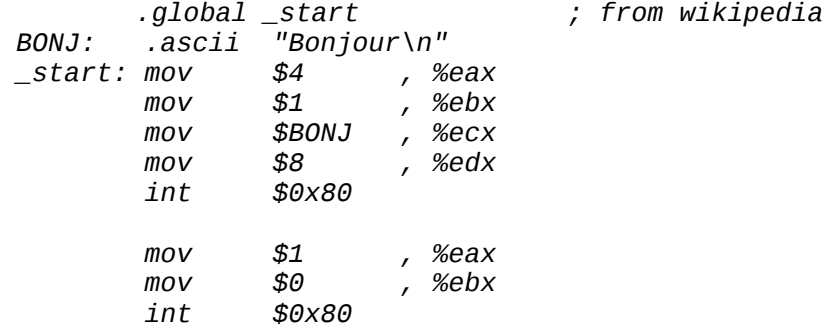

• Low-level language (explicit memory handling, pointers,..) C C++ fortran etc...

```
#include <iostream>
int main()
{
       std::cout << "Hello !" << std::endl;
       return 0;
}
```
- *High-level language (matlab, python+modules,...)*
	- *No explicit memory handling*
	- *Auto-declaration of objects*

*print "Hello"*

● *Command-line interpreter*

## *Languages : compiled / interpreted / just-in-time compiled*

- *Compiled :*
	- *The programmed must be compiled prior to being run*
- *Interpreted*
	- The program is read line-by-line
- ●*Just-in-time compiled*
	- *The program is compiled just before being run*

## *Install Python on your computer*

- *Linux :*
	- *Python is generally pre-installed, with many libraries available*

*(Debian " lenny " includes 1520 packages with the python keyword*)

- *Windows : free installers (python + scientific libraries)*
	- PyDev (Python) ● *Enthought Tool Suite [\(http://code.enthought.com/\)](http://code.enthought.com/) ~120Mb*
	- $CDT(C/C++)$ ● *Python(x,y) [\(http://www.pythonxy.com/](http://www.pythonxy.com/) ) up to 500 Mb*Photran (Fortran) Wicked Shell

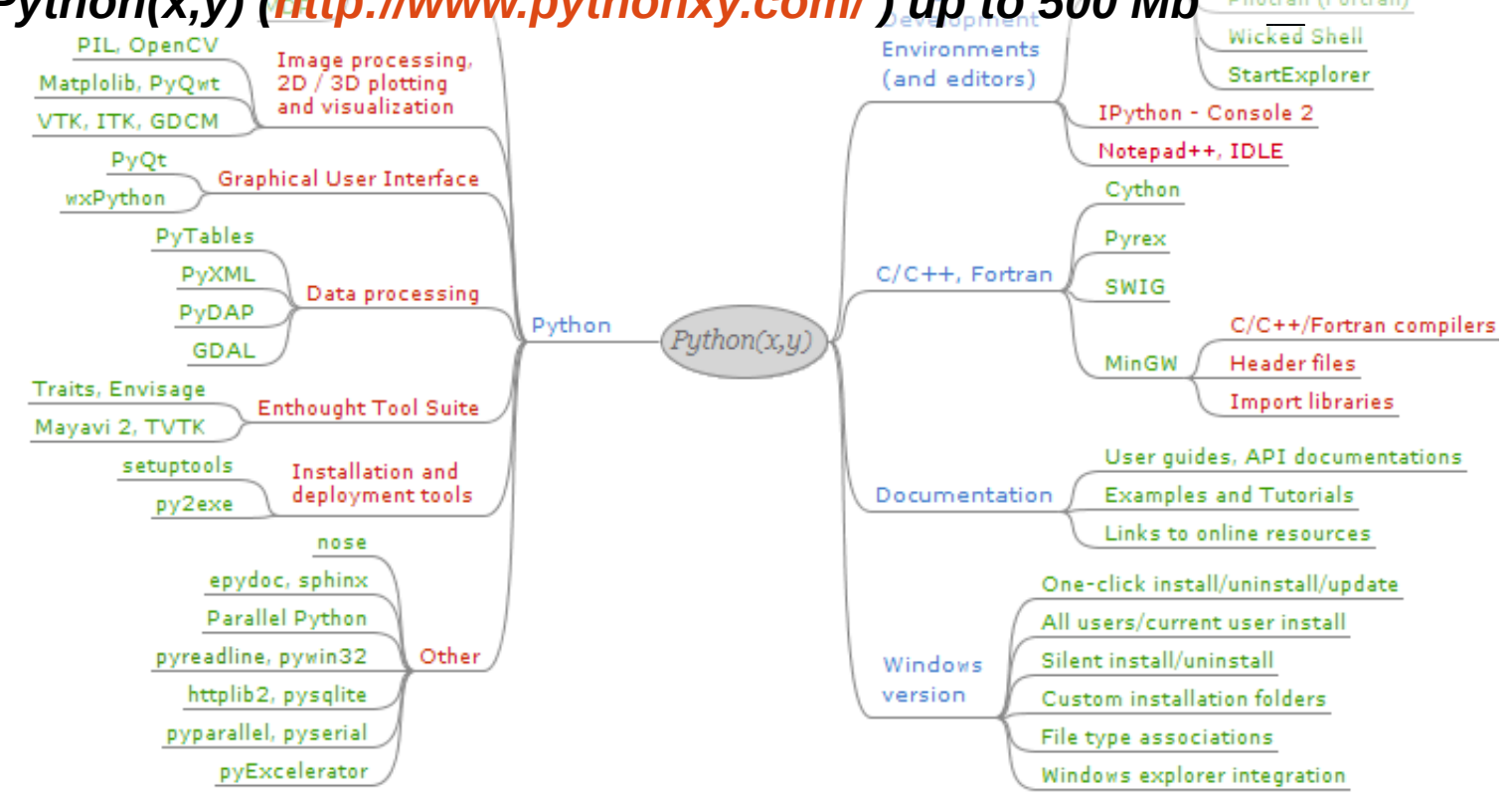

## *Start Python : With the command line*

```
● For Linux, open a console and type " python "
[vincent@d420 ~]$ python
Python 2.5.2 (r252:60911, Aug 5 2008, 15:33:24)
[GCC 4.2.3 (4.2.3-6mnb1)] on linux2
Type "help", "copyright", "credits" or "license" for more information.
>>>
● Then you can type instructions :
>>> print 2+3
5
● You can (should !) also use" ipython " => recommanded !
[vincent@d420 ~]$ ipython
Python 2.5.2 (r252:60911, Aug 5 2008, 15:33:24)
Type "copyright", "credits" or "license" for more information.
IPython 0.8.4 -- An enhanced Interactive Python.
? -> Introduction and overview of IPython's features.
%quickref -> Quick reference.
help -> Python's own help system.
object? -> Details about 'object'. ?object also works, ?? prints more.
In [1]: print 2+3
5
In [2]: To exit the python " shell " :
```
*ctrl-d*

## *Start Python : Run a program file*

- *Create a text file (using your favorite editor) named " prog.py ", with :* print 2+3 print " this is Monday "
- *Save this file in a directory*

```
● Then run the program:
-bash-3.2$ cd /where/the/file/was/saved
-bash-3.2$ python prog.py
5
This is Monday
-bash-3.2$
```

```
● Same with ipython
-bash-3.2$ ipython prog.py
5
This is Monday
Python 2.5.2 (r252:60911, Aug 5 2008, 16:17:06)
Type "copyright", "credits" or "license" for more information.
IPython 0.8.1 -- An enhanced Interactive Python.
[...]
In [1]:
```
## *Variables*

```
● Create variables without a prior declaration !
>>> a=1
\gg \frac{b=2}{2}>>> print a+b
3
● The " type " of each variable is automatically fixed
>>> type(a)
<type 'int'> # integer
>>> type(1.2)
<type 'float'> # real, floating-point number
```
*=> strong, dynamic typing*

```
● The type of a variable can change upon a new assignment:
>>> a= "I love Physics !"
>>> print a
I love Physics !
>>> type(a)
<type 'str'> # string
```
### *Basic types : numbers*

- Integer (int ou long) 0,1, -1,100000000000
- **Real ('float')** 1.0, 2.5, 3.14159, 1.4e10
- *Complex ('complex')* 1+1j, 2.5+3.75j

#### *Mathematical operations*

• *Addition* 1+2.0, 4-3j • **Subtraction** 3-4, 10j-7 • *Multiplication* 5\*4, 10.2\*3.4e-9 • **Division 1/2.0** 89/2 ! integer or floating point... • *Power* 2\*\*8, 5.2\*\*3.4, 3.2\*\*(1+3.2j)

## *Basic types : String of characters*

● ''abc'' ou 'abc'

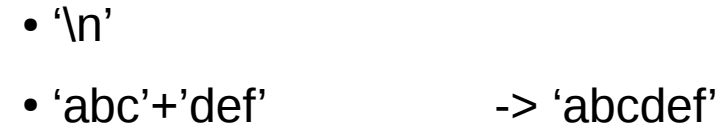

- 
- 'ab cd e'.split()  $\longrightarrow$  ['ab','cd','e']
- $\bullet$  '1,2,3'.split(',')  $\rightarrow$  ['1', '2', '3']
- 
- 
- 
- $\bullet$  'Abc'.upper()  $\qquad \bullet$  'ABC'
- $\bullet$  'Abc'.lower()  $\qquad \bullet$  'abc'
- **Conversion to numbers:** int('2'), float('2.1')
- $\cdot$  **Conversion to text** : str(3), str( $[1, 2, 3]$ )

 $#$  newline • 3<sup>\*</sup>'abc' -> 'abcabcabc' • ','.join(['1','2'])  $\longrightarrow$  '1,2'  $\qquad \qquad$  # adds ',' between elements  $\cdot$  ' a b c '.strip()  $\cdot$  -> 'a b c'  $\cdot$  # removes leading and trailing spaces • 'text'.find('ex')  $\longrightarrow 1$  # search

## *Basic types : lists*

• **Creation** >>>a=[1,2,3, 'blabla',[9,8]] **• Concatenation (not addition… see array)**  $>>[1,2,3]+[4,5]$ [1,2,3,4,5] **•Add an element** >>>a.append('test') [1,2,3, 'blabla',[9,8],'test'] • **Length**  $>>len(a)$ 6 **range([start,] stop[, step]) -> integer list** >>>range(5)  $[0,1,2,3,4]$ **• Simple indexing** >>>a[0] 1• **• Multiple indexing (nest lists)**  $\gg$  a[4][1] 8

● **Element definition**  $\gg$  a[1]=1 >>> a [1, 1, 3, 'blabla', [9, 8], 'test'] **• Negative indices (from the end)**  $>>$  a[-1] 'test'  $>>$  a[-2] [9, 8] **• Parts of a list (liste[lower:upper])**S  $>>a[1:3]$ [1,3]  $>>$  a[:3] [1, 1, 3]

*! Indices begin at 0 !*

## *Inline help :* help(*nom de l'objet*)

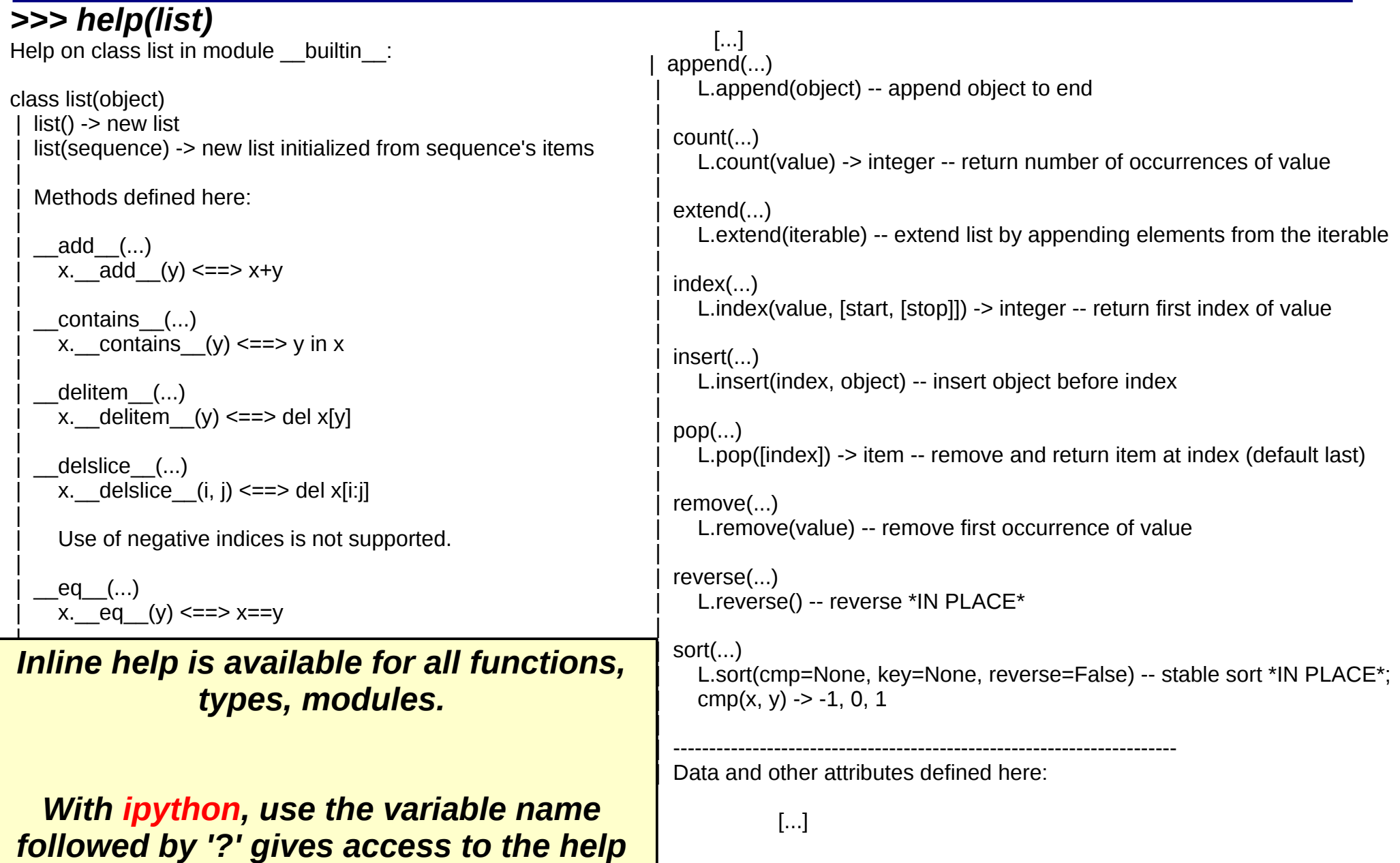

### *Booleans & conditions*

```
● Boolean : " True " and " False "
●
• ANy null number <-> False, not null <-> True
>>> if True: print "Yo"
...
toto
>>> if 0:
... print " Yo " # indentation !
... else:
\ldots print " Ya "
...<sub>...</sub>... print " Shazam ! "
...
 Ya
 Shazam !
```
*Indentation (spaces at the line beginning) replaces brackets {} in python.* 

*To get out of a loop, you just need to go back to the prior indentation level*

## *For loop*

```
for <variable> in <liste> :
  code
 code
>>> for i in [1,2,'a'] :
... print i
...
1
2
'a'
>>> for i in range(4) : # NB: better use xrange
... print i
...
\boldsymbol{\Theta}1
2
3
```
## *While loops*

```
while <condition> :
  code
  code
>>> i=0
                     \# comparators: < > <= >= ==
... print i
... i=i+1
...
\Theta1
2
3
4
```
## *Python programming: 1 – line by line*

```
>>> print " this is a python program "
this is a python program
>>> import math
>>> print math.sin(3.14159)
2.65358979335e-06
>>> for letter in ['a','b','c']: print letter
a
b
c
```
Helpful for quick tests ... or to use python as a **super-calculator**

## *Python programming: 2 – using functions*

```
>>> def WriteSentence(s):
... print s
...
>>> WriteSentence(" Hello, world ")
Hello, world
>>> def parab(x): return 2 * x * z + 4 * x + 1.5 # Parabolic
...
>>> print parab(12)
337.5
```
Useful when a series of instructions needs to be repeated for different values

## *Python programming: 3 – object-oriented*

```
>>> class polynomial:
      ... coeffs=[]
    def value(self,x):
          v=self.coeffs[0]
         for i in xrange(1,len(self.coeffs)):
             ... v+= self.coeffs[i] * x**i
         return v
...
>>> p1=polynomial()
>>> p1.coeffs=[0,0,2]
>>> print p1.value(0), p1.value(1), p1.value(2)0 2 8
>>> p2=polynomial()
>>> p2.coeffs=[1,0,0,1]
>>> print p2.value(0), p2.value(1), p2.value(2)1 2 9
```
Utile lorsqu'on doit traiter des données complexes, avec de multiples usages

## *Python, interactive: ipython*

- *Type " ipython " in a console (or use a GUI launcher):*
	- *Call back instructions from history ↑ ↓ (incl. prior sessions)*
	- *Object help using "objname?"*
	- *Cod for an object or function using "name?? "*
	- *Completion: begin typing + tabulation*
	- *Syntax coloring for code (en cas d'erreur)*
	- *Smart, parallel handling of graphical libraries...*

## *Modules*

- *Python is a modular language*
- All functions and complex objects are available from various modules :

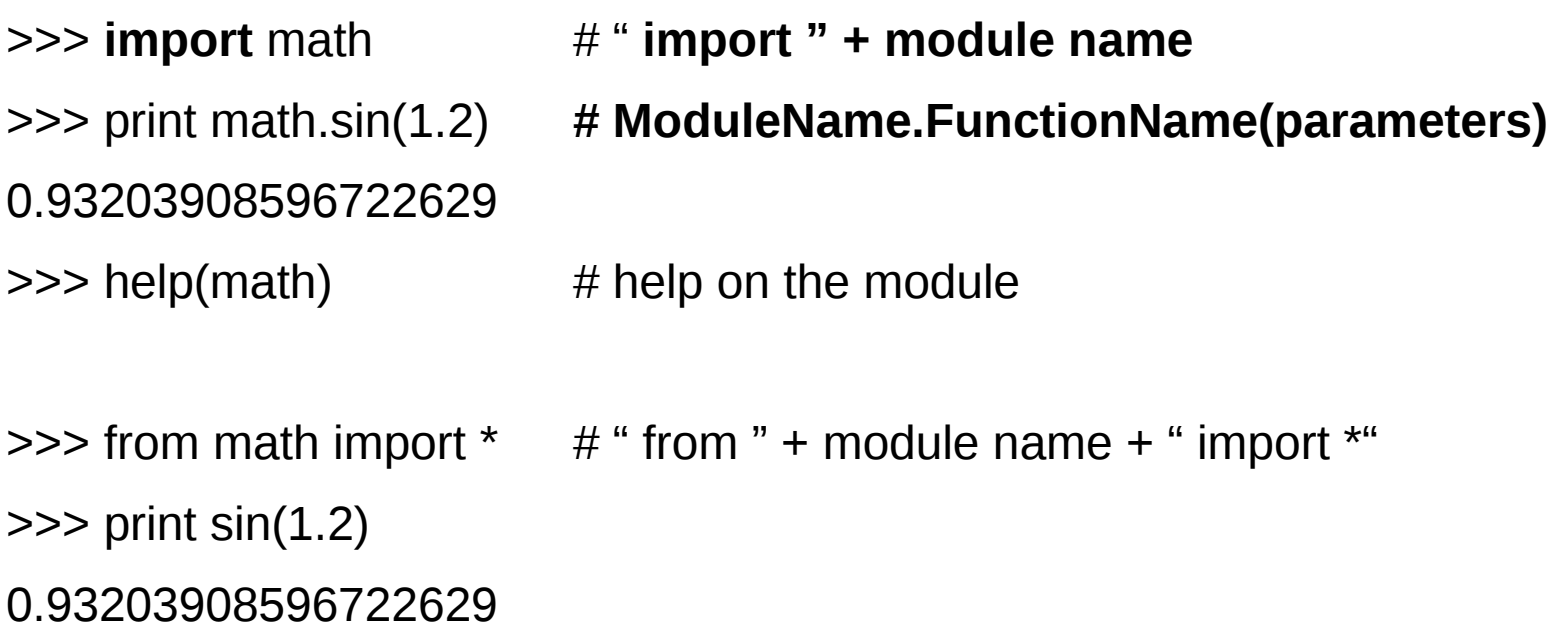

## *Importance of modules*

- Python is popular in many domains :
	- *Scientific*
	- *Web (google, some wikis, zope,...)*
	- *Databases*

*the Python language :*

● *Many programs written in python*

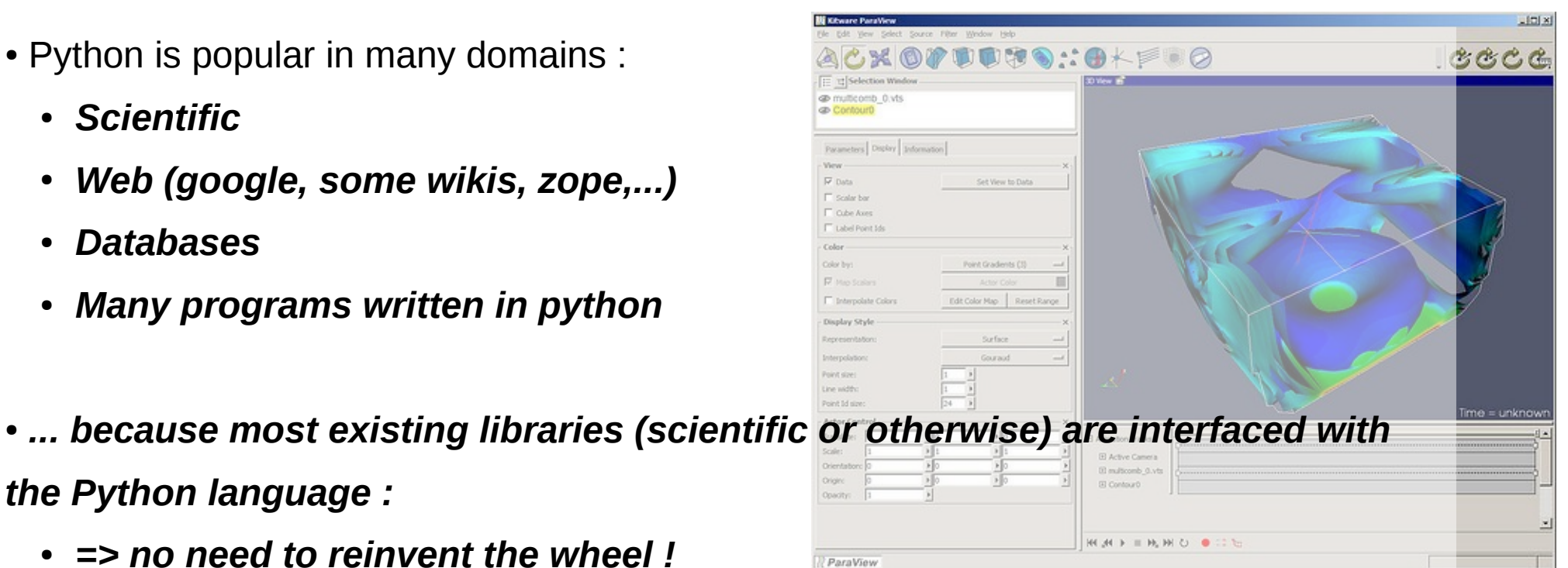

- *=> no need to reinvent the wheel !*
- *Existing c/c++/fortran code is re-usable from Python*
- ●

●

● *Next slot : modules* **scipy***,* **numpy** *&* **matplotlib**

## *Useful links*

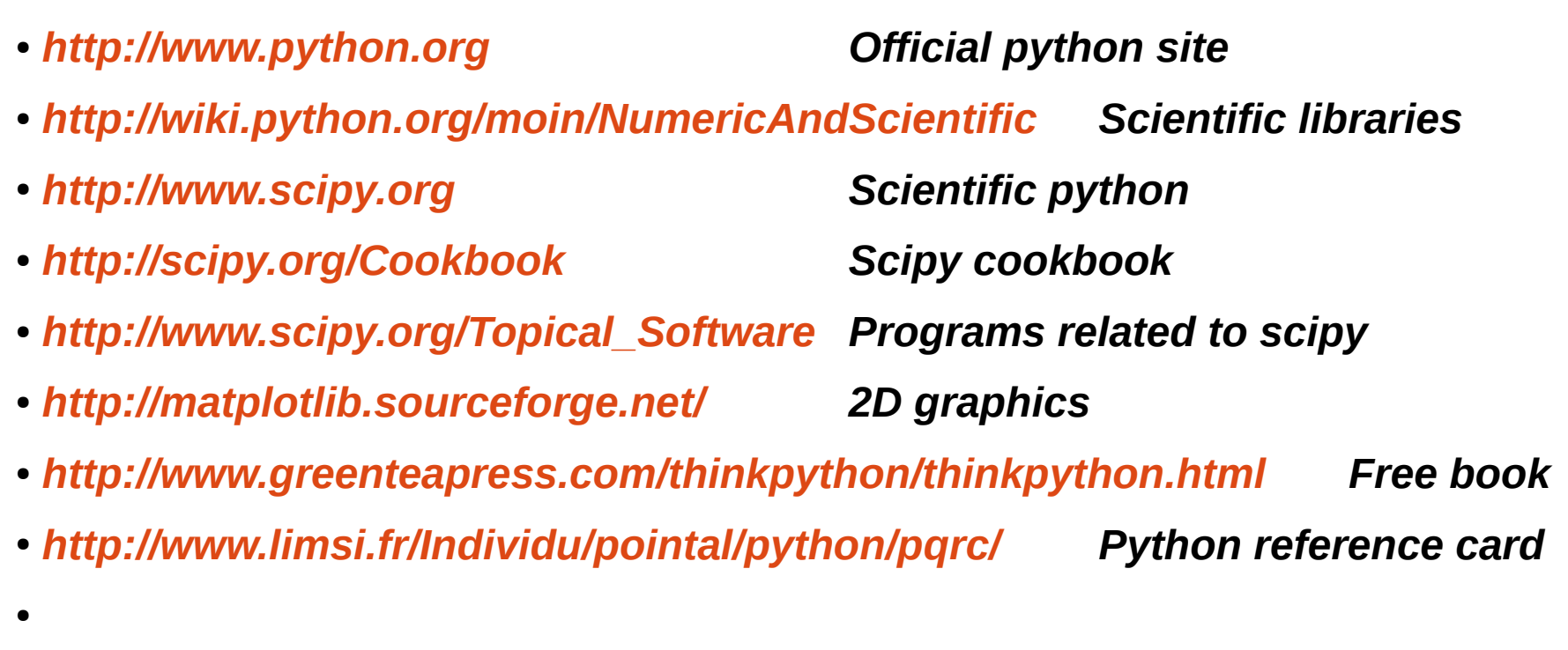

- *Google :* 
	- *" python physics " -> 2.8 M links...*
	- *" python molecule quantum " -> 42000 results*

● *...*

### *Partie II : Scientific calculations*

*Using numpy, scipy, matplotlib, mayavi :*

- ● *1D, 2D, 3D graphics...*
	- *Refinements*
	- *Solving equations*
		- *etc...*

## *Mathematical calculations*

*Python includes the modules: 'math' et 'cmath' (math for complex numbers) :*

*In [3]: import math In [4]: print math.sin(math.pi/4) 0.707106781187 In [5]: import cmath In [6]: print cmath.sin(2+1j) (1.40311925062-0.489056259041j)*

#### *But :*

- *These are limited to simple calculations (single values at at time)*
- A different module must be used for complex numbers calculations

*(you can forget them for scientific applications)*

## *Scientific modules*

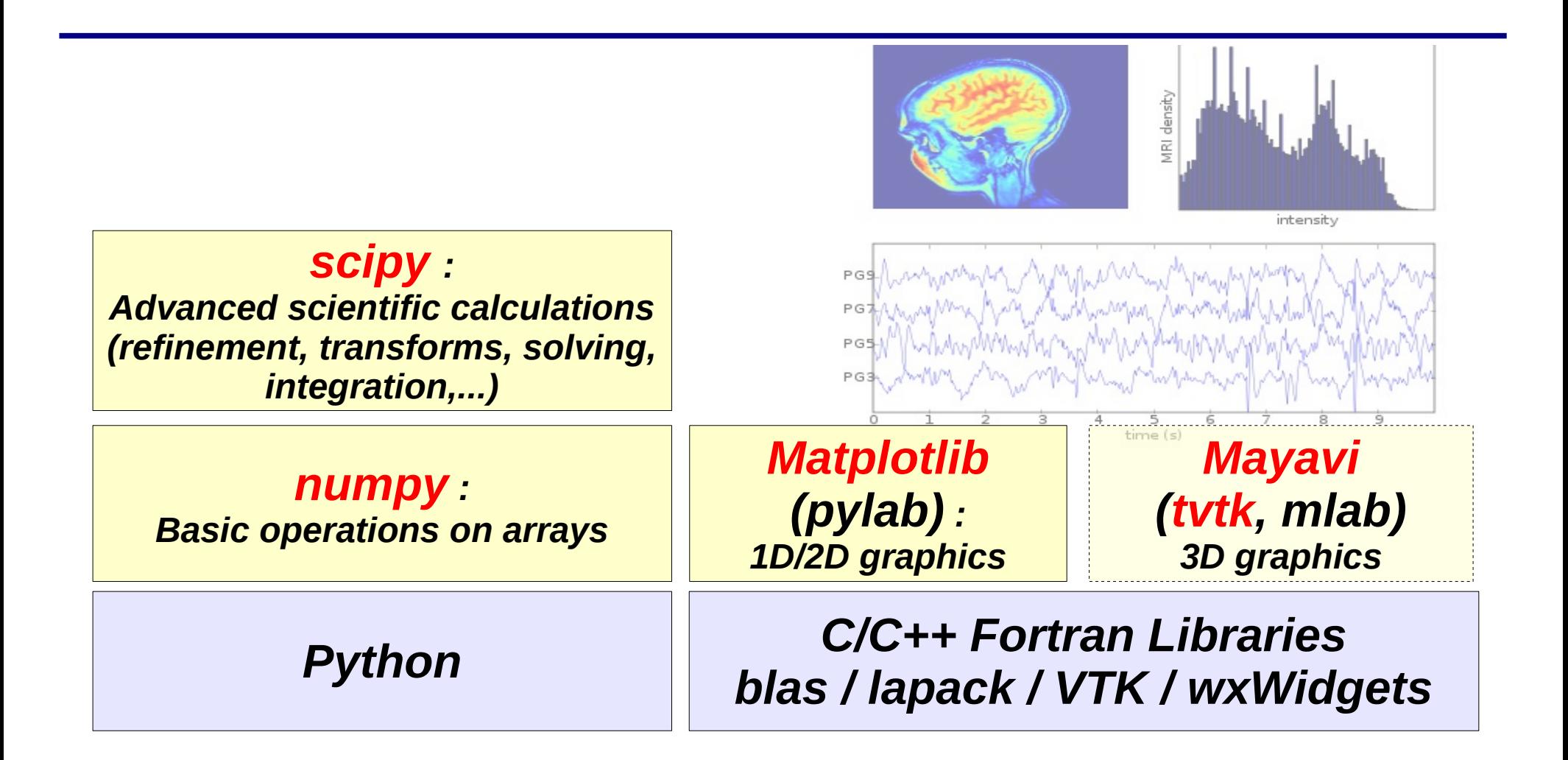

## *Arrays*

```
Data needed for a calculation are stored in an array (numpy)
In [1]: import numpy
In [2]: a=numpy.array([1,2,3]) # direct array creation
In [3]: print a
[1 2 3]
```
*Calculations on a array are made element-wise In [4]: print a\*\*2 [1 4 9] In [5]: print numpy.sin(a\*numpy.pi/2) [ 1.00000000e+00 1.22464680e-16 -1.00000000e+00]*

*Other array declarations : In [10]: print numpy.arange(0,0.7,0.1) [ 0. 0.1 0.2 0.3 0.4 0.5 0.6]*

*In [10]: print numpy.linspace(0,0.7,8) [ 0. 0.1 0.2 0.3 0.4 0.5 0.6, 0.7]*

### *Array creations...*

```
...Other array creations :
In [17]: print numpy.ones((2,2)) # 2x2 array, filled with 1
[[ 1. 1.]
[ 1. 1.]]
In [18]: print numpy.zeros((2,2),dtype=int) # 2x2 array of null integers
[[0 0]
[0 0]]
```
*Simple types for arrays: bool, int, uint, float complex*

*Advanced types (signed integers): int8, int16, int32, int64 Advanced types (unsigned integers): uint8, uint16, uint32, uint64 Advanced types (floating point): float32, float64, float128 Advanced types (complex numbers): complex64, complex128, complex128*

*In an array, the data type is the same for all elements (contrary to a list).*

#### *Random arrays*

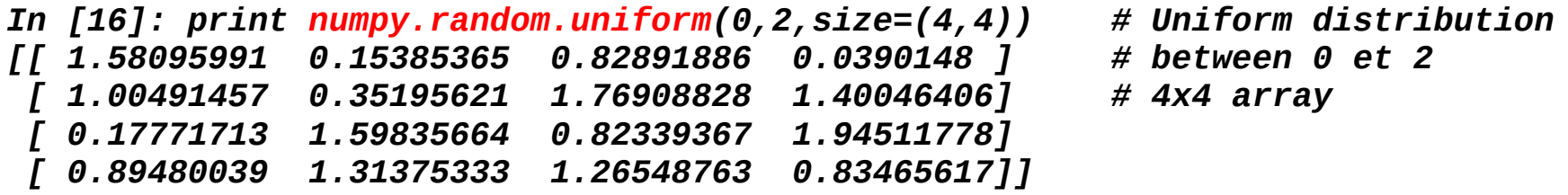

*In [17]: print numpy.random.normal(0,2,size=(4,4)) # Normal distribution [[-4.20057151 -3.74078452 -2.68678707 1.31524717] # average=0, sigma=2 [ 0.94090408 0.54095026 1.12982079 -0.36770016] [ 1.54574406 0.33812108 2.20872166 0.74243889] [-1.03764455 2.97095545 0.10432429 -0.31398585]]*

```
Trick : if you want a 100-elements vector, with 30% 1 and 70% zeros :
In [4]: (numpy.random.uniform(0,1,(100))>0.7).astype(numpy.float)
Out[4]:
array([ 0., 1., 0., 1., 1., 1., 0., 0., 0., 0., 0., 0., 1.,
        0., 1., 1., 0., 0., 1., 0., 0., 0., 1., 0., 0., 1.,
        0., 0., 0., 0., 0., 1., 0., 0., 0., 0., 0., 1., 1.,
        0., 1., 1., 0., 1., 1., 0., 0., 1., 0., 0., 0., 0.,
        0., 0., 0., 1., 0., 1., 0., 0., 0., 0., 0., 0., 0.,
        1., 0., 0., 0., 0., 1., 0., 0., 0., 0., 1., 1., 0.,
        1., 0., 0., 0., 1., 0., 0., 0., 0., 0., 1., 0., 0.,
        0., 0., 1., 0., 0., 0., 0., 1., 0.])
```
## *Array advantages : Vector calculations & speed*

*Simple computation : import scipy import time # Module temps taille=100000*

```
# With a python loop
```

```
nbiter=10
a=range(taille) # loop
b=range(taille)
c=range(taille)
t1=time.time()
for i in xrange(nbiter):
    for i in xrange(taille):
       c[i]=a[i]+b[i]
```
*t2=time.time() mflops=(taille\*nbiter)/(t2-t1)/1e6 print "Boucle : %6.3f Mflops"%(mflops)*

- Need to write a loop
- 2.083 Mflops (Q6600 2.4GHz)

```
# Using arrays
nbiter=1000
a=scipy.ones(taille)
b=scipy.ones(taille)
c=scipy.ones(taille)
t1=time.time()
for i in xrange(nbiter):
    c=a+b
```

```
t2=time.time()
mflops=(taille*nbiter)/(t2-t1)/1e6
print "Tableau : %6.3f Mflops"%(mflops)
```
- No loop for  $c=a+b$
- 456.287 Mflops (Q6600 2.4GHz)
- **Speedup \* 220 !**

**... and with C++ ?**

- Much longer code
- Errors with pointers
- 476.19 Mflops (Q6600 2.4GHz, -03)

### *Arrays vs matrices*

#### *An array is not a matrix !*

```
In [9]: a= numpy.resize(numpy.arange(9),(3,3))
In [10]: b=numpy.resize(numpy.arange(10,19),(3,3))
In [11]: print a,"\n",b
[[0 1 2]
[3 4 5]
[6 7 8]]
[[10 11 12]
[13 14 15]
[16 17 18]]
In [12]: print a*b
[[ 0 11 24]
[ 39 56 75]
[ 96 119 144]]
```
*Calculations are made elementwise for an array*

*For a matrix multiplication: In [28]: print numpy.dot(a,b) [[ 45 48 51] [162 174 186] [279 300 321]]*

*... or used numpy.matrix*

#### *Linear algebra : scipy.linalg*

```
In [1]: from numpy import matrix
In [2]: from scipy.linalg import inv, det, eig
In [3]: A=matrix([[1,1,1],[4,4,3],[7,8,5]]) # matrix 3x3
In [4]: b = matrix([1,2,1]).transpose() # matrix 3x3
In [5]:print det(A) # not nul ?
1.0
In [6]: print inv(A)*b # Solution of Ax=b 
[[ 1.]
[-2.]
[ 2.]]
In [7]: print eig(A) # vectors and eigenvalues
(array([ 10.57624887+0.j , -0.28812444+0.1074048j,
        -0.28812444-0.1074048j]), array([[-0.14056873+0.j , 
-0.58724949-0.17776272j,
        -0.58724949+0.17776272j],
       [-0.48042175+0.j , 0.0035321 +0.16590709j,
         0.0035321 -0.16590709j],
      [-0.86569936+0.j , 0.77201089+0.j , 0.77201089-
0.j ]]))
```
### *Linear algebra : scipy.linalg*

*Linear Algebra Basics:*

*inv --- Find the inverse of a square matrix solve --- Solve a linear system of equations solve\_banded --- Solve a linear system of equations with a banded matrix det --- Find the determinant of a square matrix norm--- matrix and vector norm lstsq --- Solve linear least-squares problem pinv--- Pseudo-inverse (Moore-Penrose) using lstsq pinv2 --- Pseudo-inverse using svd*

#### **Use scipy.sparse for sparse matrices**

 *Eigenvalues and Decompositions:*

*eig --- Find the eigenvalues and vectors of a square matrix eigvals --- Find the eigenvalues of a square matrix eig\_banded --- Find the eigenvalues and vectors of a band matrix eigvals\_banded --- Find the eigenvalues of a band matrix lu --- LU decomposition of a matrix lu\_factor --- LU decomposition returning unordered matrix and pivots lu\_solve --- solve Ax=b using back substitution with output of lu\_factor svd --- Singular value decomposition of a matrix svdvals --- Singular values of a matrix diagsvd --- construct matrix of singular values from output of svd orth--- construct orthonormal basis for range of A using svd cholesky --- Cholesky decomposition of a matrix cho\_factor --- Cholesky decomposition for use in solving linear system cho\_solve --- Solve previously factored linear system qr --- QR decomposition of a matrix schur --- Schur decomposition of a matrix rsf2csf --- Real to complex schur form hessenberg --- Hessenberg form of a matrix*

 *matrix Functions:*

*expm--- matrix exponential using Pade approx. expm2 --- matrix exponential using Eigenvalue decomp. expm3 --- matrix exponential using Taylor-series expansion*

## *1D graphics using matplotlib*

 $\nabla p + \mu \nabla^2 \vec{v} + \rho \vec{g}$ 

# Matplotlib : graphical library, cloning Matlab functionalities<sup>d</sup> *[http://matplotlib.sourceforge.net](http://matplotlib.sourceforge.net/)*

*Lots of examples @<http://matplotlib.sourceforge.net/screenshots.html>*

#### *To use : start ipython with " -pylab " :*

#### *[vincent@d420 doc]\$ ipython -pylab*

*Python 2.5.2 (r252:60911, Aug 5 2008, 15:33:24) Type "copyright", "credits" or "license" for more information.*

*IPython 0.8.4 -- An enhanced Interactive Python. ? -> Introduction and overview of IPython's features. %quickref -> Quick reference. help -> Python's own help system. object? -> Details about 'object'. ?object also works, ?? prints more.*

 *Welcome to pylab, a matplotlib-based Python environment. For more information, type 'help(pylab)'.*

*In [1]: x=linspace(0,10,1000) # de 0 à 10, 1000 points*

*In [2]: plot(x,sin(x)) # tracé de la courbe Out[2]: [<matplotlib.lines.Line2D instance at 0x8f675ac>]*

*In [3]: savefig("sinus.png")*

## *ipython -pylab automatically performs " from numpy import \* "*1.0  $0.5$  $0.0$  $-0.5$  $-1.0\frac{1}{0}$ **AOO+** ● 日

## *1D graphics using matplotlib*

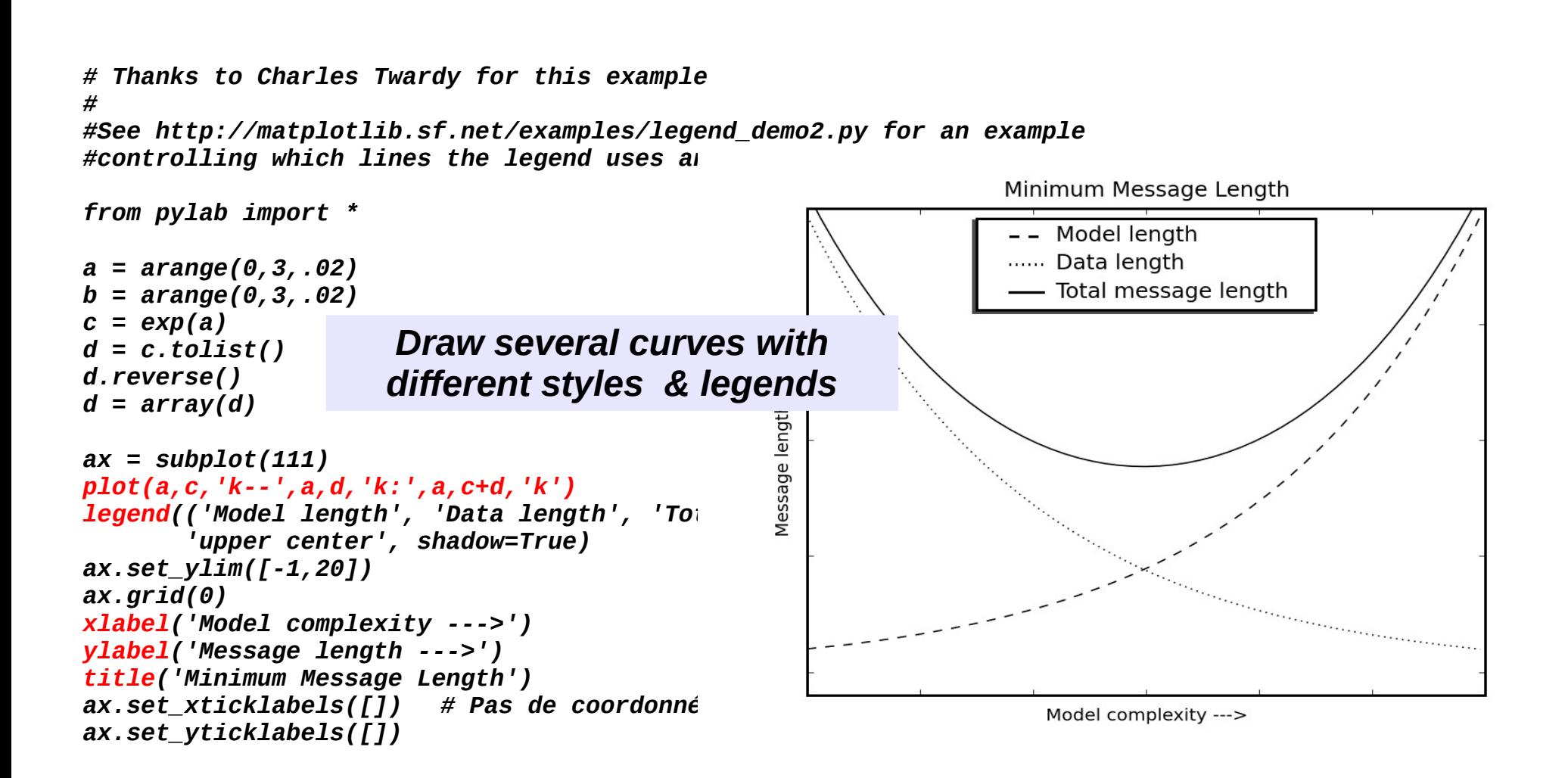

### *Graphiques 1D avec matplotlib*

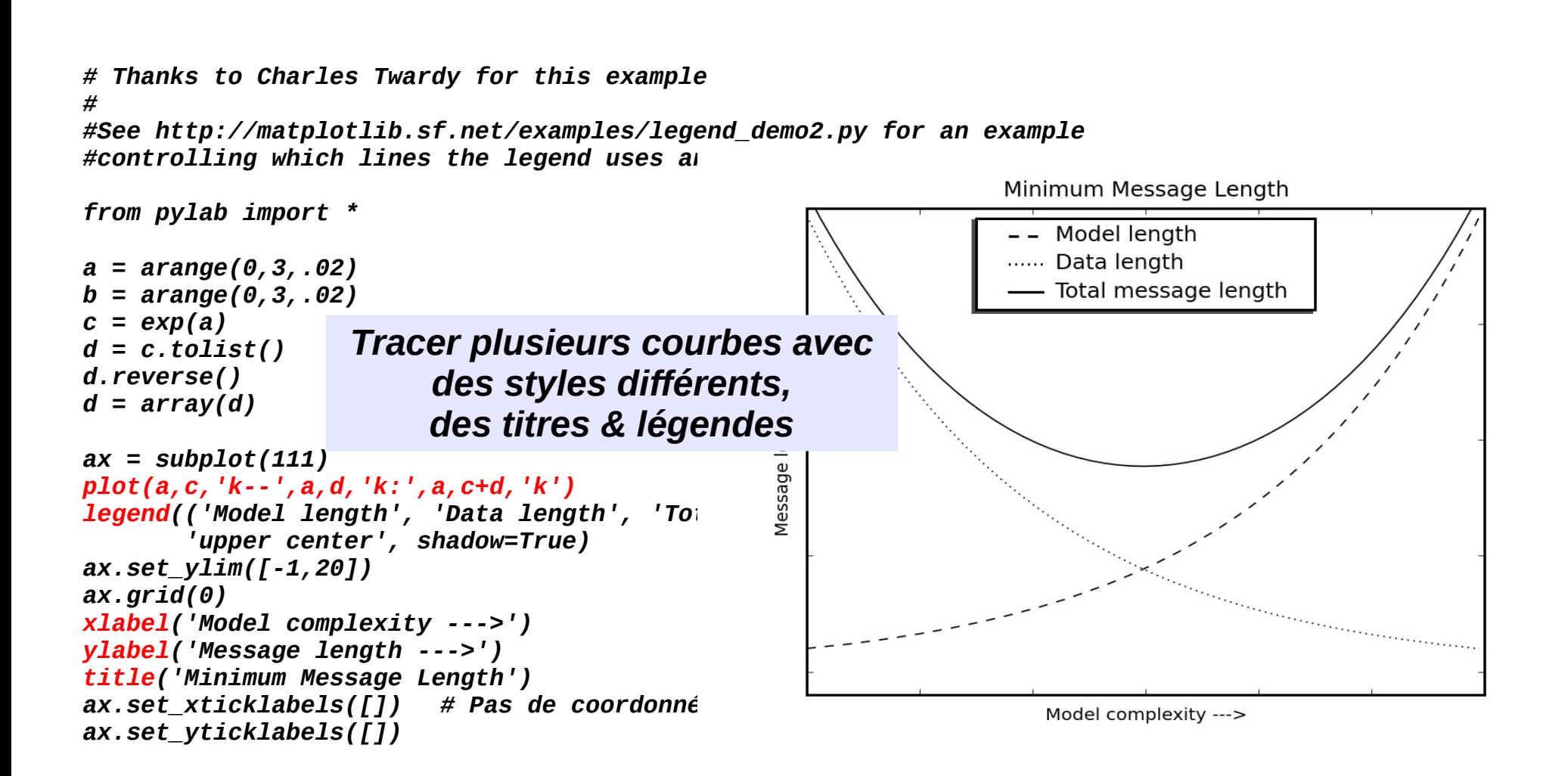
#### *1D graphics using matplotlib with TeX labels*

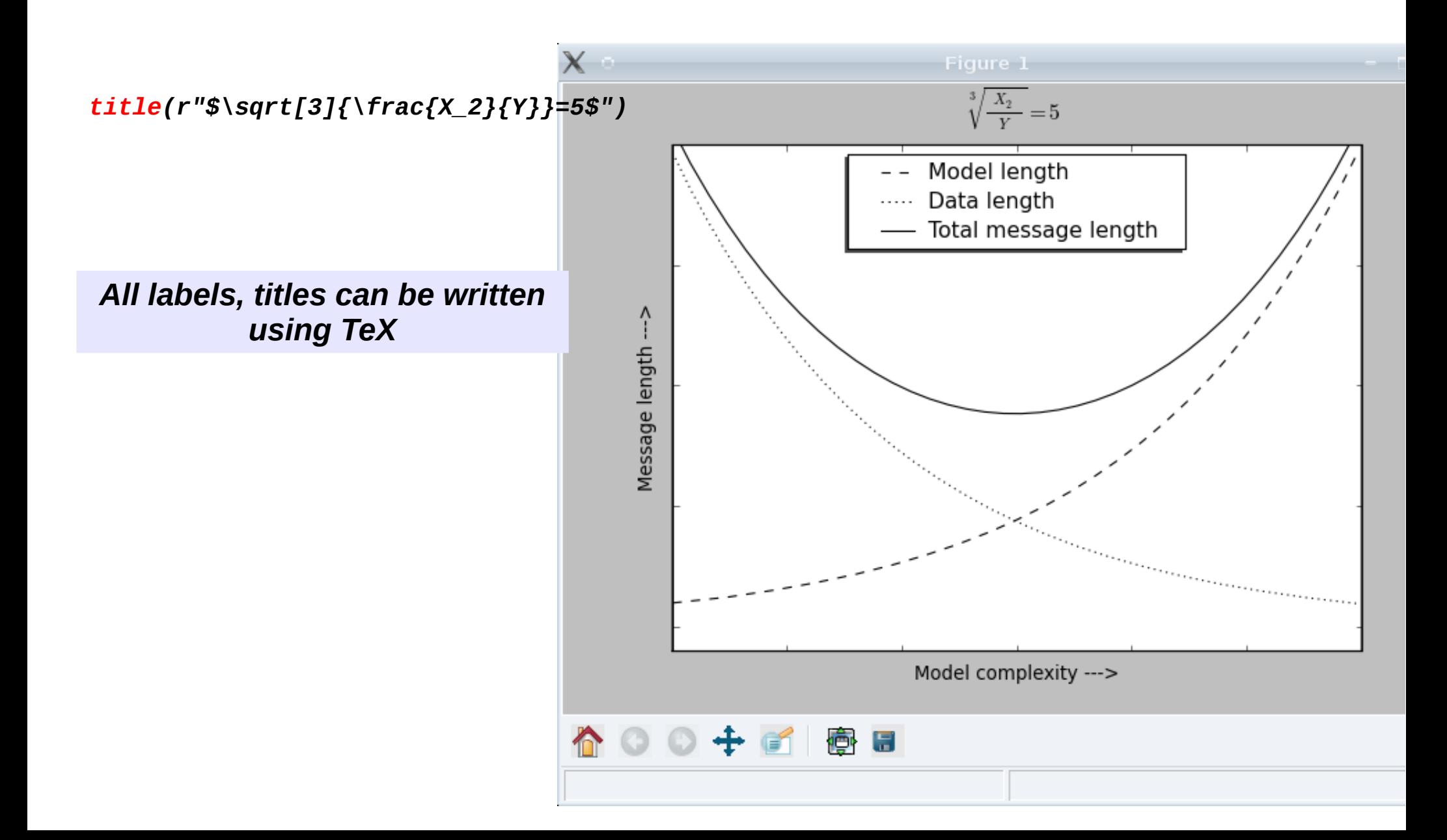

#### *1D graphics using matplotlib Multiple plots in a single figure*

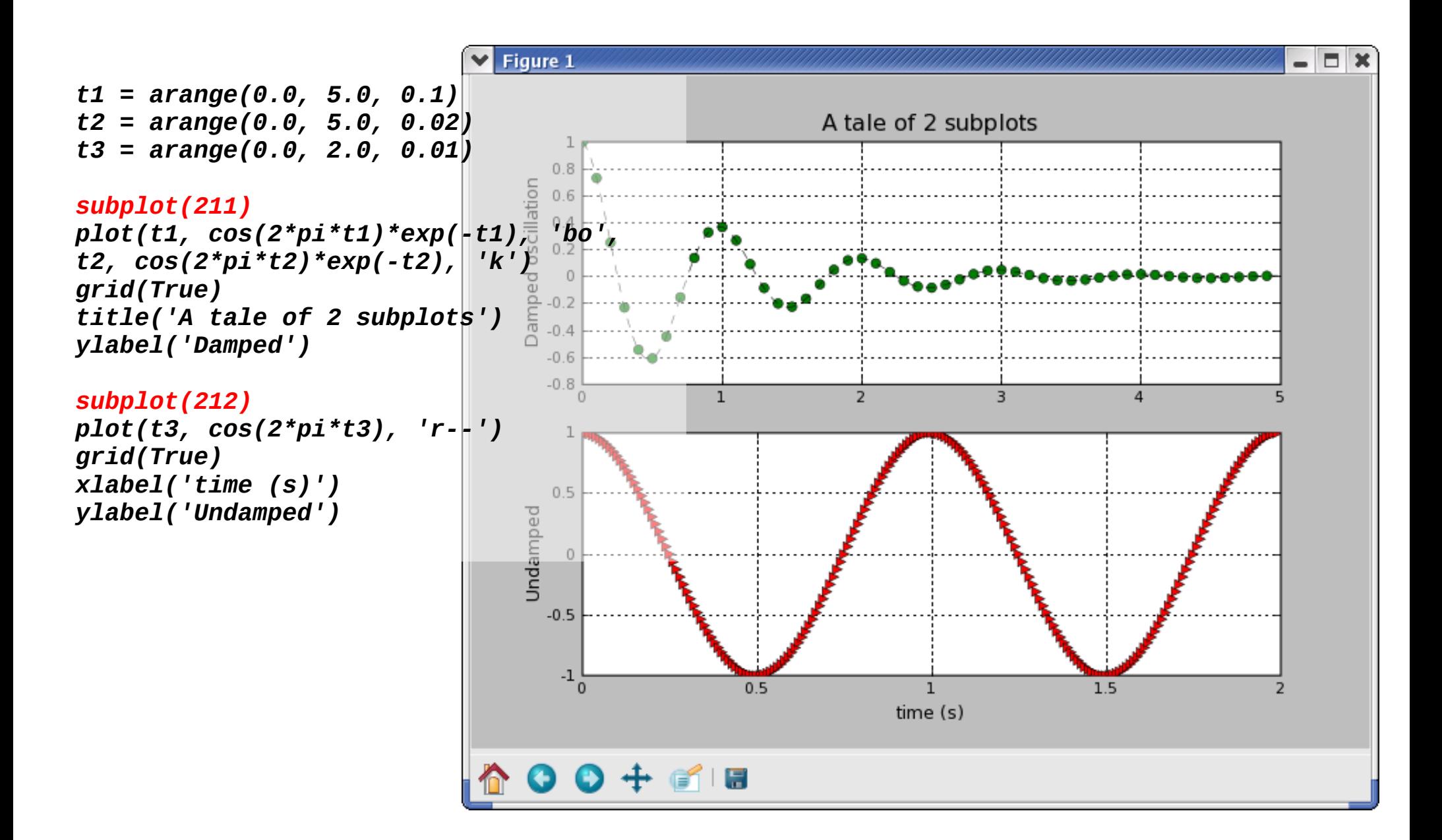

#### *2D graphics using matplotlib imshow*

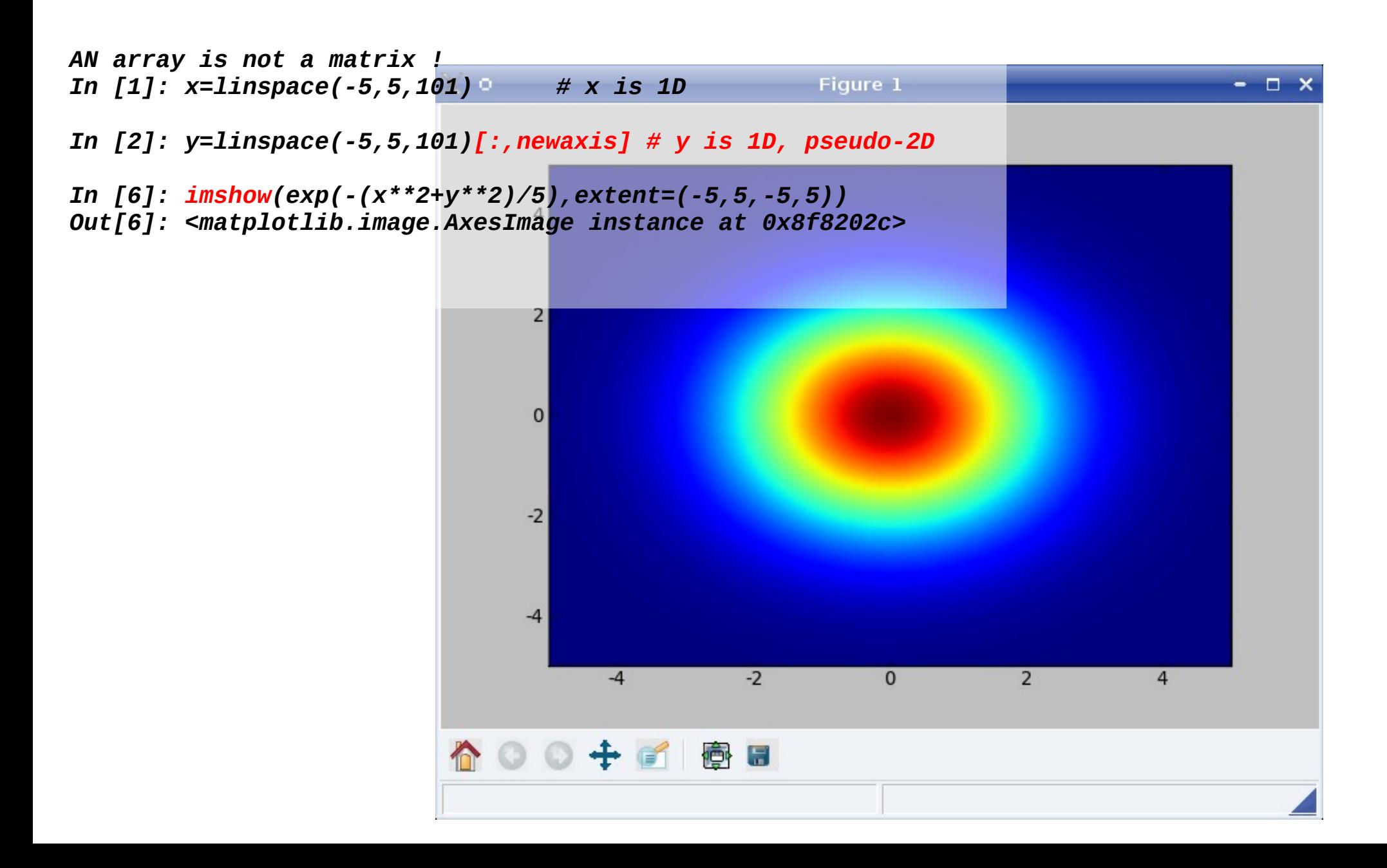

#### *2D graphics using matplotlib pcolor*

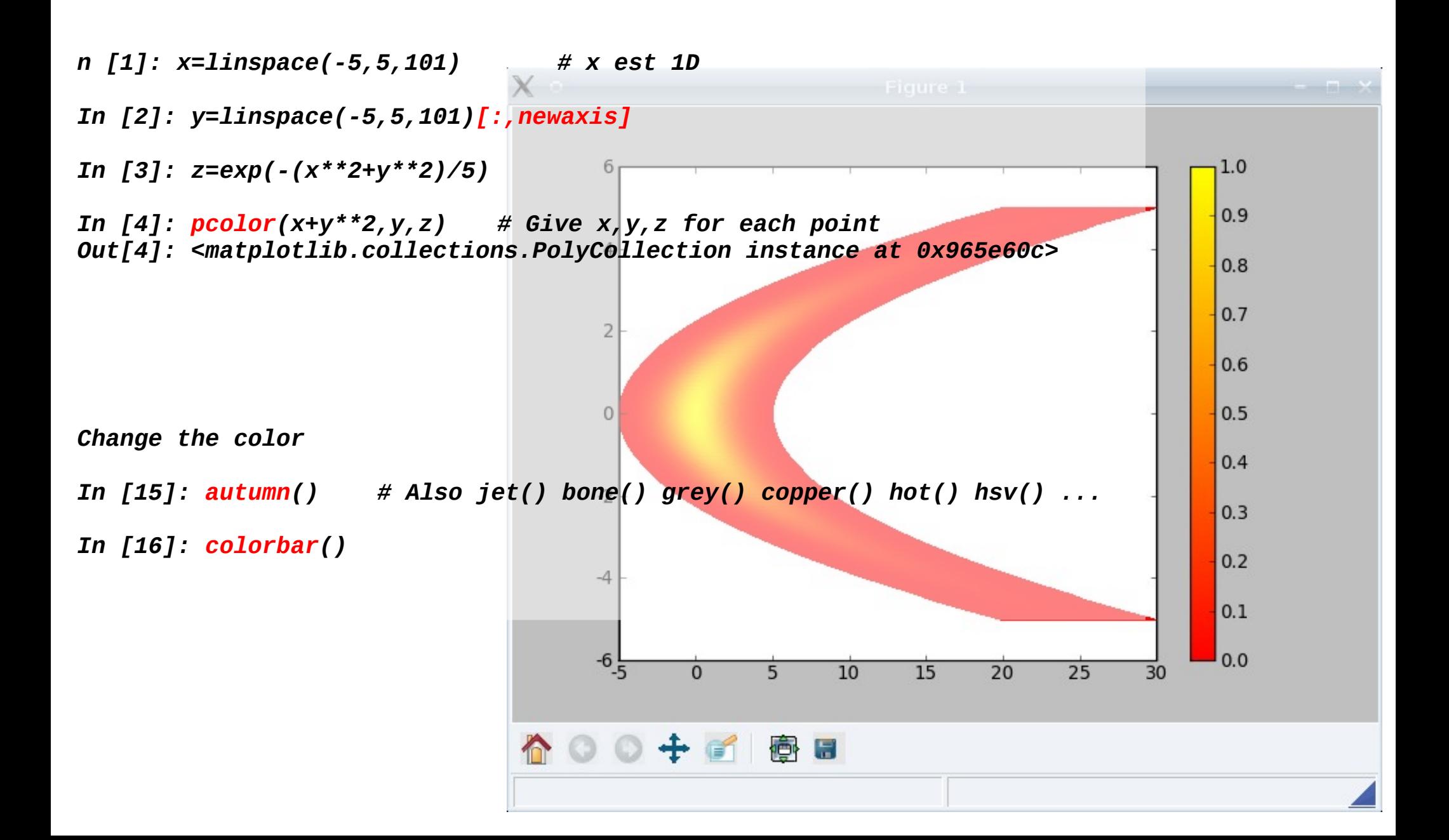

### *3D graphics with Mayavi*

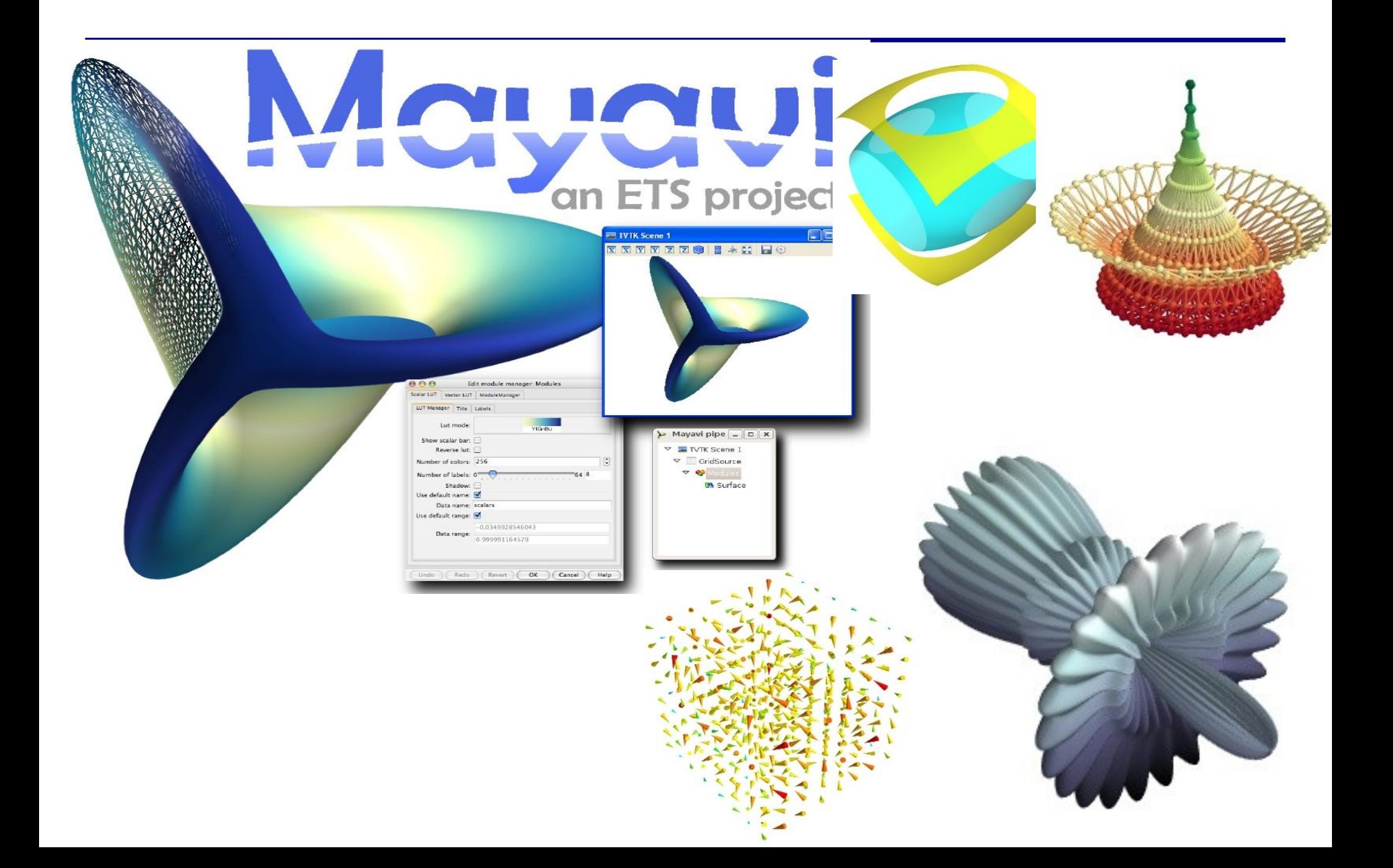

#### *3D graphics with mayavi.mlab*

*<http://code.enthought.com/projects/mayavi/docs/development/html/mayavi/> " Simple scripting with mlab "*

*Start ipython with " ipython -wthread "*

```
from numpy import *
from enthought.mayavi import mlab
```

```
# Create the data.
dphi, dtheta = pi/250.0, pi/250.0
[phi,theta] = mgrid[0:pi+dphi*1.5:dphi,0:2*pi+dtheta*1.5:dtheta]
m0 = 4; m1 = 3; m2 = 2; m3 = 3; m4 = 6; m5 = 2; m6 = 6; m7 = 4;
r = sin(m0*phi)**m1 + cos(m2*phi)**m3 + sin(m4*theta)**m5 + 
cos(m6*theta)**m7
x = r*sin(phi)*cos(theta)
y = r*cos(phi)
z = r*sin(phi)*sin(theta)
# View it.
s = mlab.mesh(x, y, z)
mlab.show()
```
#### *Integration with scipy*

```
In [20]:from scipy.integrate import quad
In [21]: def f(x): return x**2
    ....:
```
 $\int_0^1$  $x^2 dx =$ 1 3

*In [22]: quad(f, 0, 1) Out[22]: (0.33333333333333331, 3.7007434154171879e-15)*

#### *help(scipy.integrate)*

 *Integration routines*

 *====================*

 *Methods for Integrating Functions given function object.*

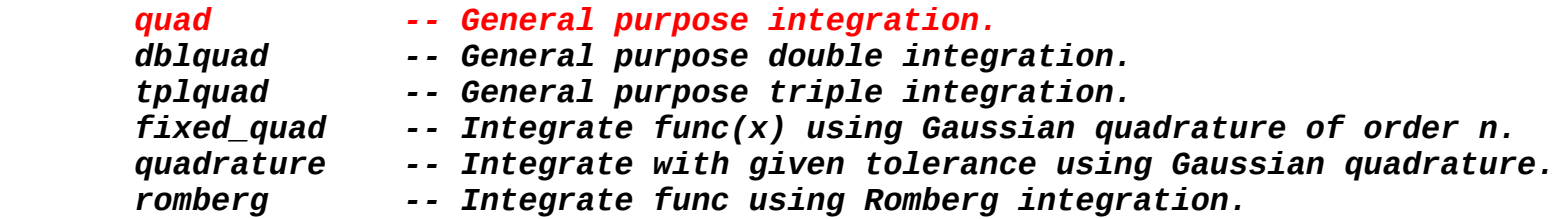

 *Methods for Integrating Functions given fixed samples.*

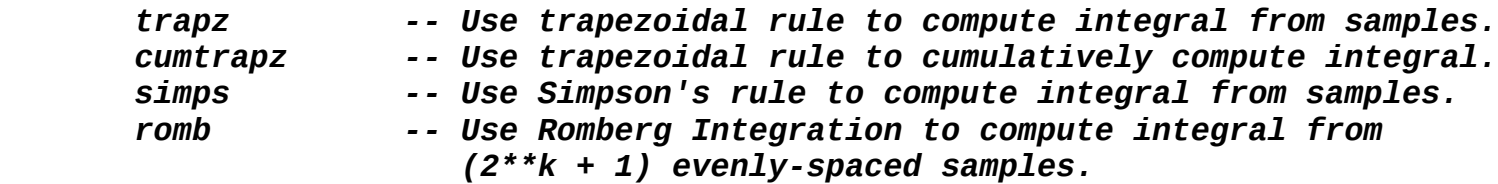

 *See the special module's orthogonal polynomials (special) for Gaussian quadrature roots and weights for other weighting factors and regions.*

 *Interface to numerical integrators of ODE systems.*

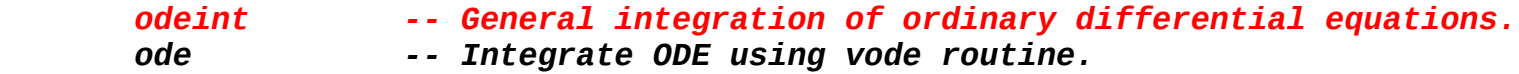

#### *Integration with scipy : 1 st order differential equation*

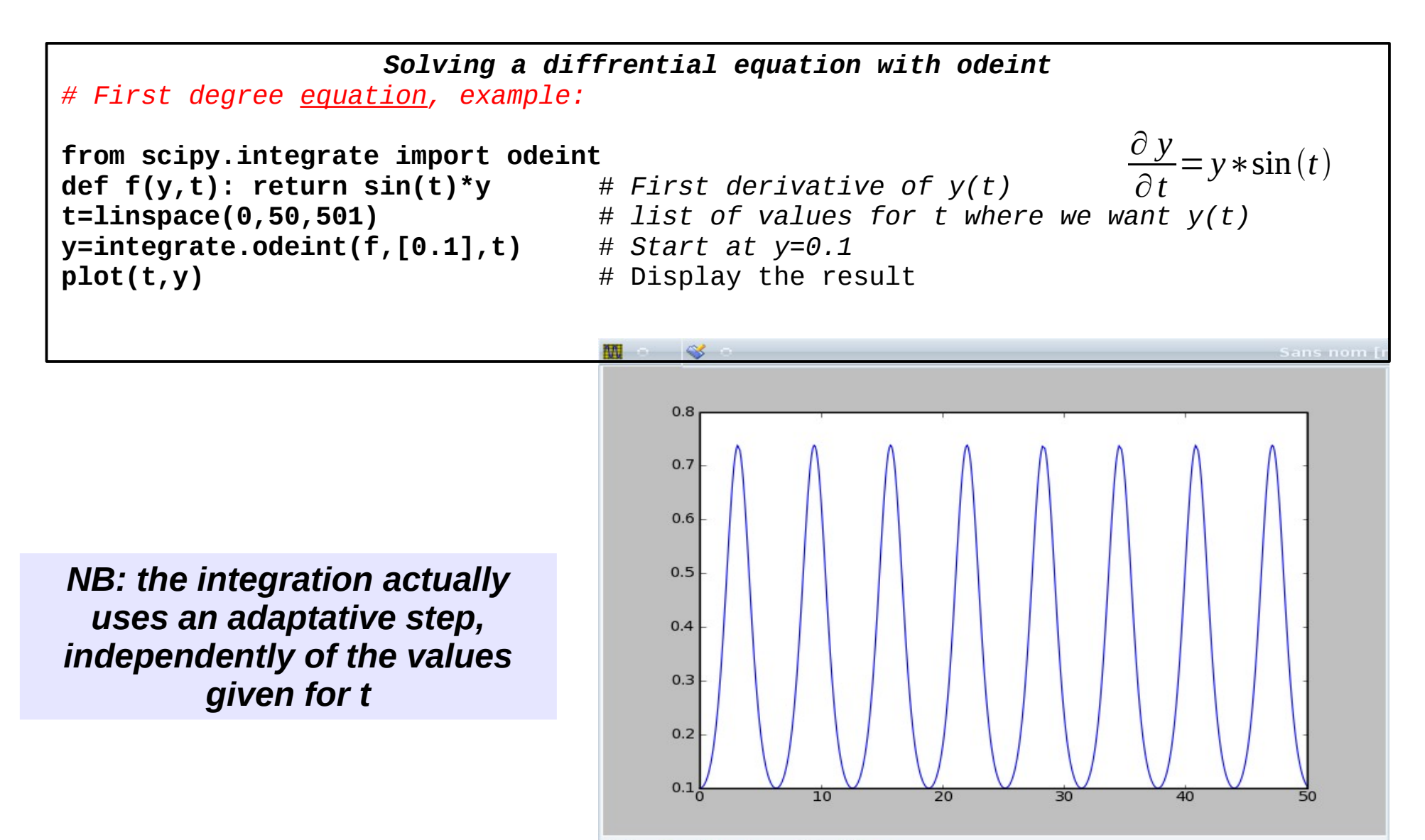

 $O O +$ 停 日

# *Integration with scipy : 1 st order differential equation*

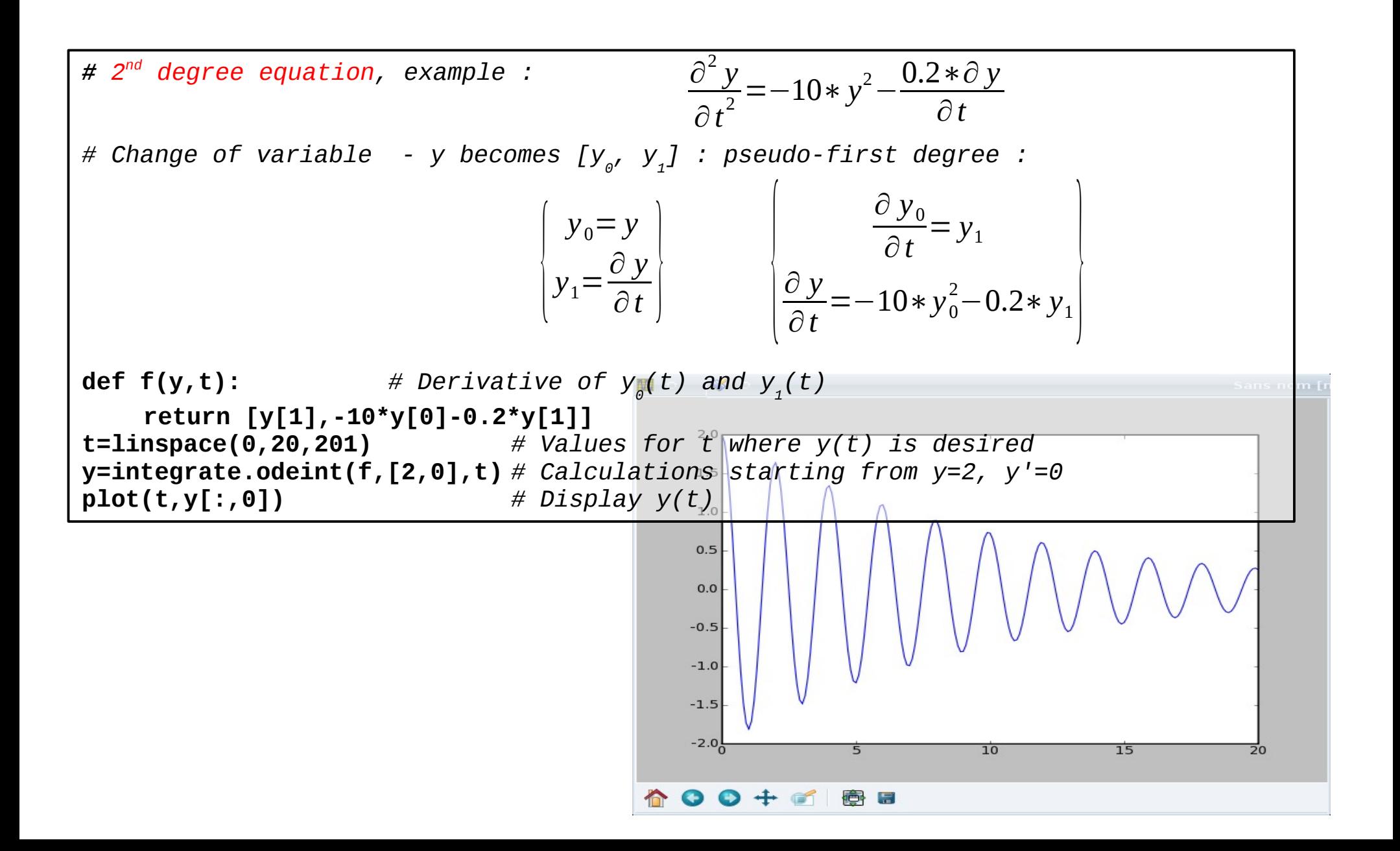

#### *Data refinement Linear regression*

*from scipy import linspace, polyval, polyfit, sqrt, stats, randn*

```
#Linear regression example
# This is a very simple example of using two scipy tools 
# for linear regression, polyfit and stats.linregress
#Sample data creation
#number of points 
n=50
t=linspace(-5,5,n)
#parameters
                                                                          Figure 1 <@pe-perrin03.e.ujf-grenoble.fr>
a=0.8; b=-4
x=polyval([a,b],t)
                                                                                 Linear Regression Example
#add some noise
xn=x+randn(n)
                                                                                                     \leftarrow - original
                                                                                                      . plus noise
                                                                                                       \overline{\phantom{a}} rearession
#Linear regressison -polyfit - polyfit can be used other orders polys
(ar,br)=polyfit(t,xn,1)
xr=polyval([ar,br],t)
#compute the mean square error
err=sqrt(sum((xr-xn)**2)/n)
print('Linear regression using polyfit')
print('parameters: a=%.2f b=%.2f \nregression: a=%.2f b=%.2f, ms error= %.3f' % 
(a,b,ar,br,err))
#matplotlib ploting
title('Linear Regression Example')
plot(t,x,'g.--')
plot(t,xn,'k.')
                                                                 -10\frac{1}{6}plot(t,xr,'r.-')
                                                                                          \overline{0}\overline{4}legend(['original','plus noise', 'regression'])
```
#### *Data refinement Search for an extremum*

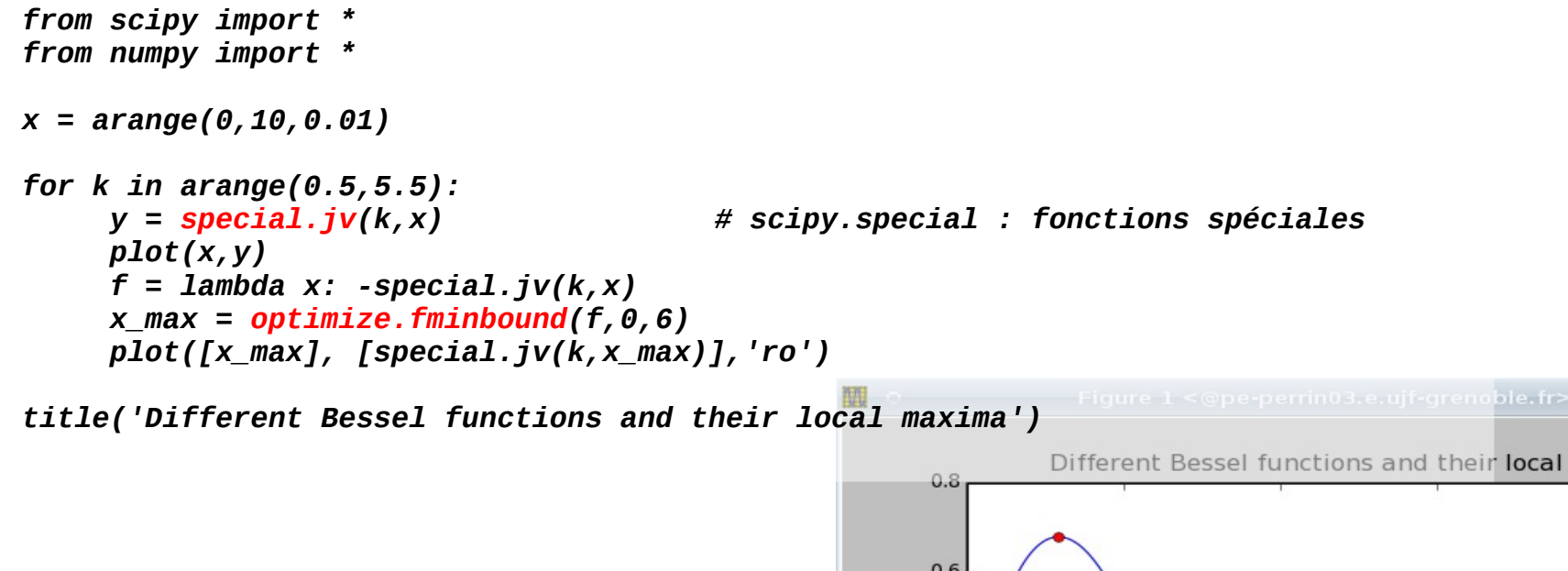

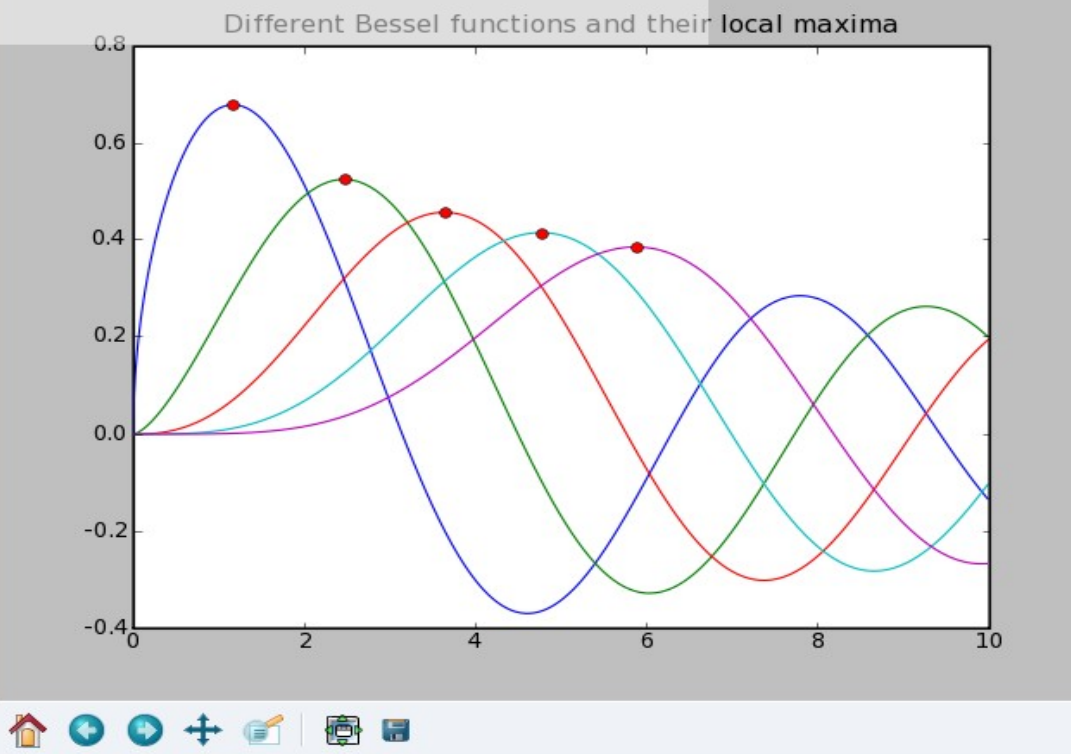

### *(Fast) Fourier Transform*

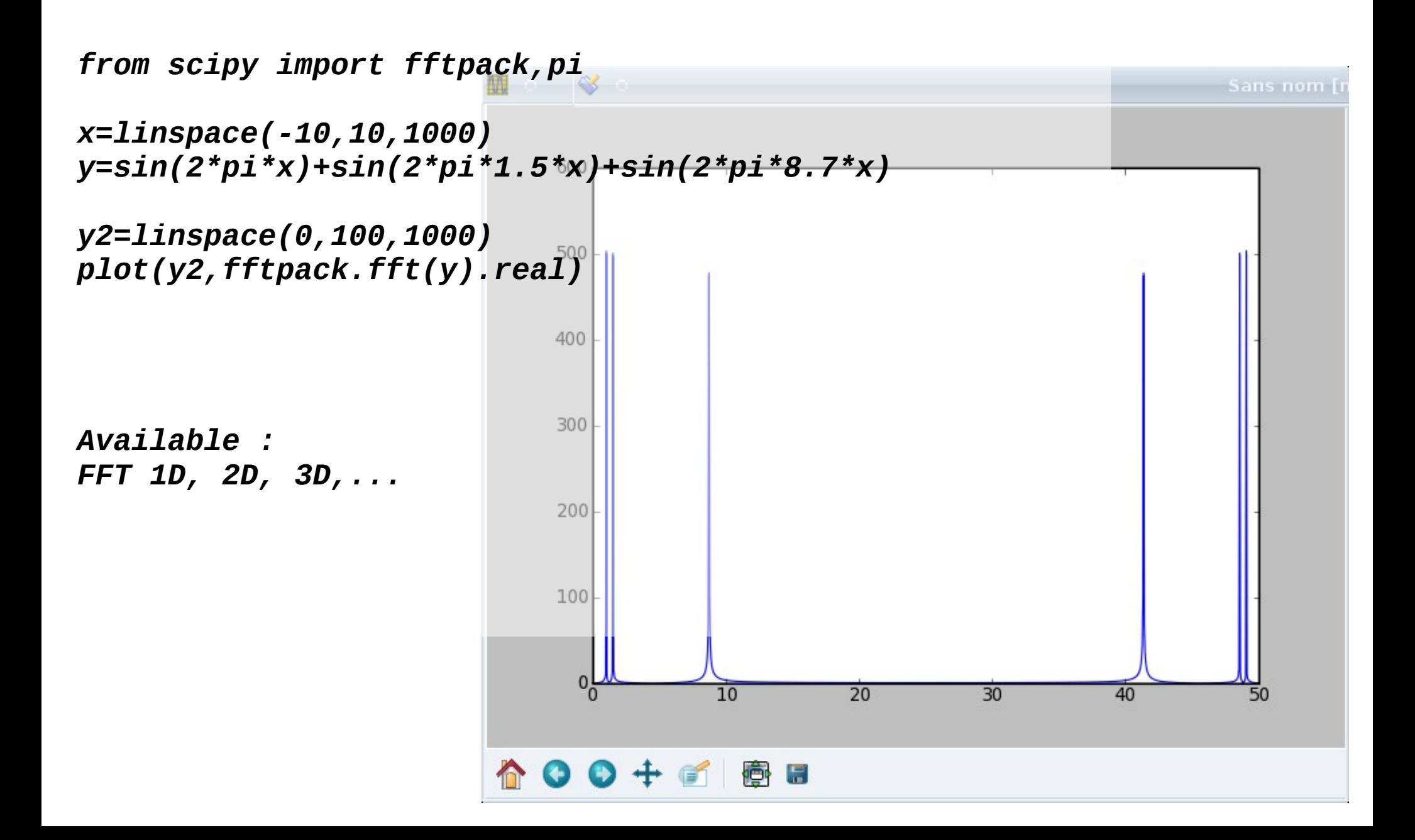

#### *Links*

*[http://www.scipy.org](http://www.scipy.org/) <http://www.scipy.org/Documentation> <http://www.scipy.org/Cookbook> [http://www.scipy.org/Topical\\_Software](http://www.scipy.org/Topical_Software) [http://www.scipy.org/Numpy\\_Example\\_List\\_With\\_Doc](http://www.scipy.org/Numpy_Example_List_With_Doc)*

*[http://matplotlib.sourceforge.net](http://matplotlib.sourceforge.net/)*

*<http://code.enthought.com/projects/mayavi/docs/development/html/mayavi/> <https://svn.enthought.com/enthought/wiki/MayaVi>*

#### *Part III*

● *Object Oriented Programming (principles)* ● *File input/output*

# *Object Oriented Programming (OOP)*

- *In OOP, new data types can be created as "classes"*
- *An object belonging to this class is an "instance"*
- A class includes: data members (attributes) and function members (methods) *Example:*

*class MyClass:*

 *x=12*

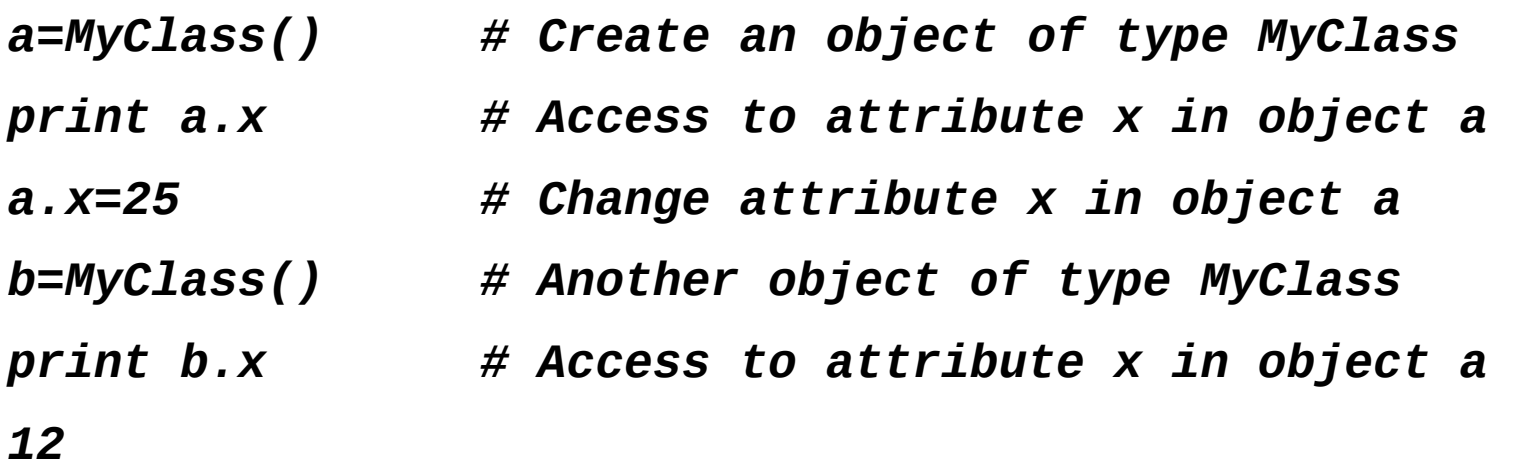

#### *Data & classes*

• In python, you can dynamically add data inside an object: *class MyClass:*

 *x=12*

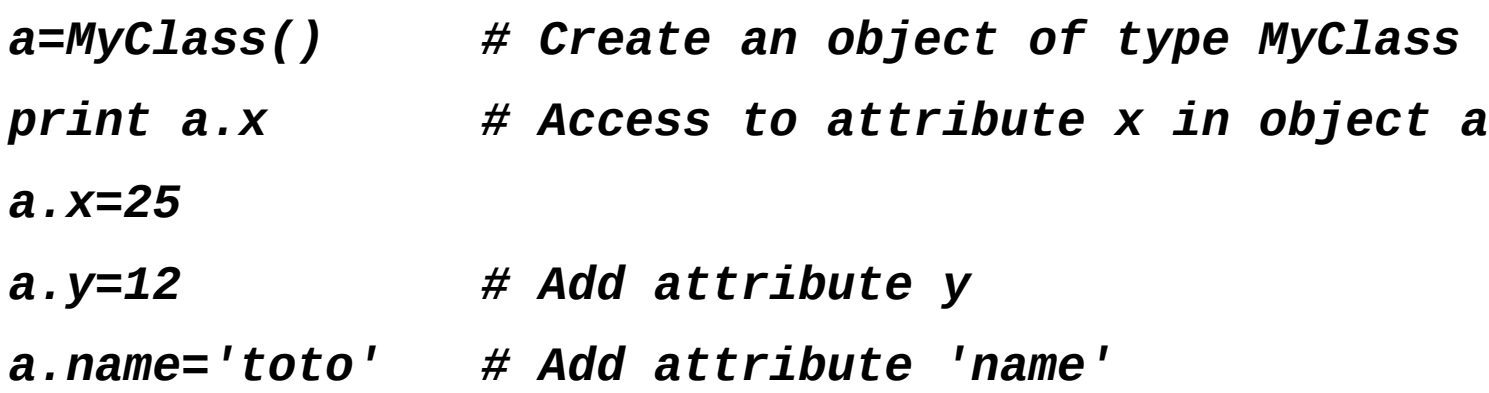

*Note : for the clarity of the code, it is advised to add data members at the beginning of the code, or in the constructor*

*Note 2: an added attribute is only available in the object it was added to !*

#### *Classes & documentation*

```
● Class can be easily documented:
class MyClass:
   """ This is an example class """
     x=12
```

```
help(MyClass)
```

```
Help on class MyClass in module __main__:
```

```
class MyClass
    | This is an example class
 |
    | Data and other attributes defined here:
 |
    | x = 12
```
#### *Classes & member functions*

• Member functions are declared in the class declaration. They muist used as first *paramleter the keyword 'self' which represents the instance of the class (the object)*

```
class MyClass:
   """ This is an example class """
   x=12
   def function1(self):
       print "Value: ",self.x
   def valuex(self):
       return self.x # Returns a value
   def add(self,y=1): # Adds a value (default: 1)
       self.x += y
a=Myclass()
a.function1() # returns: "Value: 12"
a.add(20) # adds 20 to a.x
a.add() # adds 1 to a.x
```
#### *Classes & special methods*

• Some special methods use predefined names (with two '\_' before & after):

• *\_\_init\_\_ : class constructor – this function is automatically called whenever an object is created. It can be used to pass parameters:*

*class MyClass:*

*def \_\_init\_\_(self, x, x2=5): # constructor – one default value self.x=x self.y=x2*

*a=MyClass(1,2) # Creates an object with a.x=1 and a.y=2*

#### *Classes & special methods*

• Some special methods use predefined names (with two '\_' before & after):

• *\_\_init\_\_ : class constructor – this function is automatically called whenever an object is created. It can be used to pass parameters:*

*class MyClass:*

*def \_\_init\_\_(self, x, x2=5): # constructor – one default value self.x=x self.y=x2*

*a=MyClass(1,2) # Creates an object with a.x=1 and a.y=2*

#### *Classes & special methods*

- Some special methods use predefined names (with two '\_' before & after):
- ● *\_\_str\_\_ : allows interpreting the object as a string*
- *\_\_add\_\_ : allows adding two objects using '+'*
- *\_\_eq\_\_ : allows testing equality of two objects using '=='*
- $etc.$ ...

*class MyClass:*

```
x=12
def __str__(self): return "MyClasse, value=%d"%(self.x)
def __add__(self,b):
   a=MyClass() # Creates a new object to be returned
   a.x=self.x+b.x
   return a
def __eq__(self,b):
   return self.x==b.x
```

```
a=MyClass()
```
*b=MyClass()*

- *print str(a) # equivalent to a.\_\_str\_\_() print a+b # equivalent to a.\_\_add\_\_(b) => operator overloading: +*
- *print a==b # equivalent to a.\_\_eq\_\_(b) => operator overloading: ==*

## *Why classes ?*

- To store data, along with functions to interpret/import/export this data :
- *a=Molecule() a.Energy() a.NbAtom() a.Formula() len(a) # Number of atoms a[0].x # x coordinate of the first atom a.NMRSpectra() # Calculates the NMR spectra*

*a.save("name.mol",format='mol') # Save as mol format*

#### *Why classes ?*

● *To "order" your code : a function is always associated with the data associated to it.*

● *If the format for the data changes, the functions handling the data will also be modified – BUT the functions will always keep the same signature (same parameters, same results) => member functions are an abstraction layer which hide the way data are stored and analyzed.*

● *One does not need to know the details of a function / a class to use it. Only the documentation (parameters, return values) need to be well documented*

#### *Classes & inheritance*

● *A class can inherit from another: it gets all the properties (data, functions) of the parent class, and can add or replace some (polymorphism):*

```
class Class1:
   x=2
   def __init__(self, x=5):
       self.x=x
class ChildClass(Class1):
   y=2
   def __init__(self,x=5, name='toto'):
       Class1.__init__(x) # Call the base constructor
       self.name=name
a=ChildClass(6,"tata")
print a.x,a.y,a.nom
```
*Note: inheritance should be used only if classes have common properties. For example, a Protein class my inherit from Molecule, but not from Atom (hoever a Molecul will include Atoms)*

#### *Classes & inheritance*

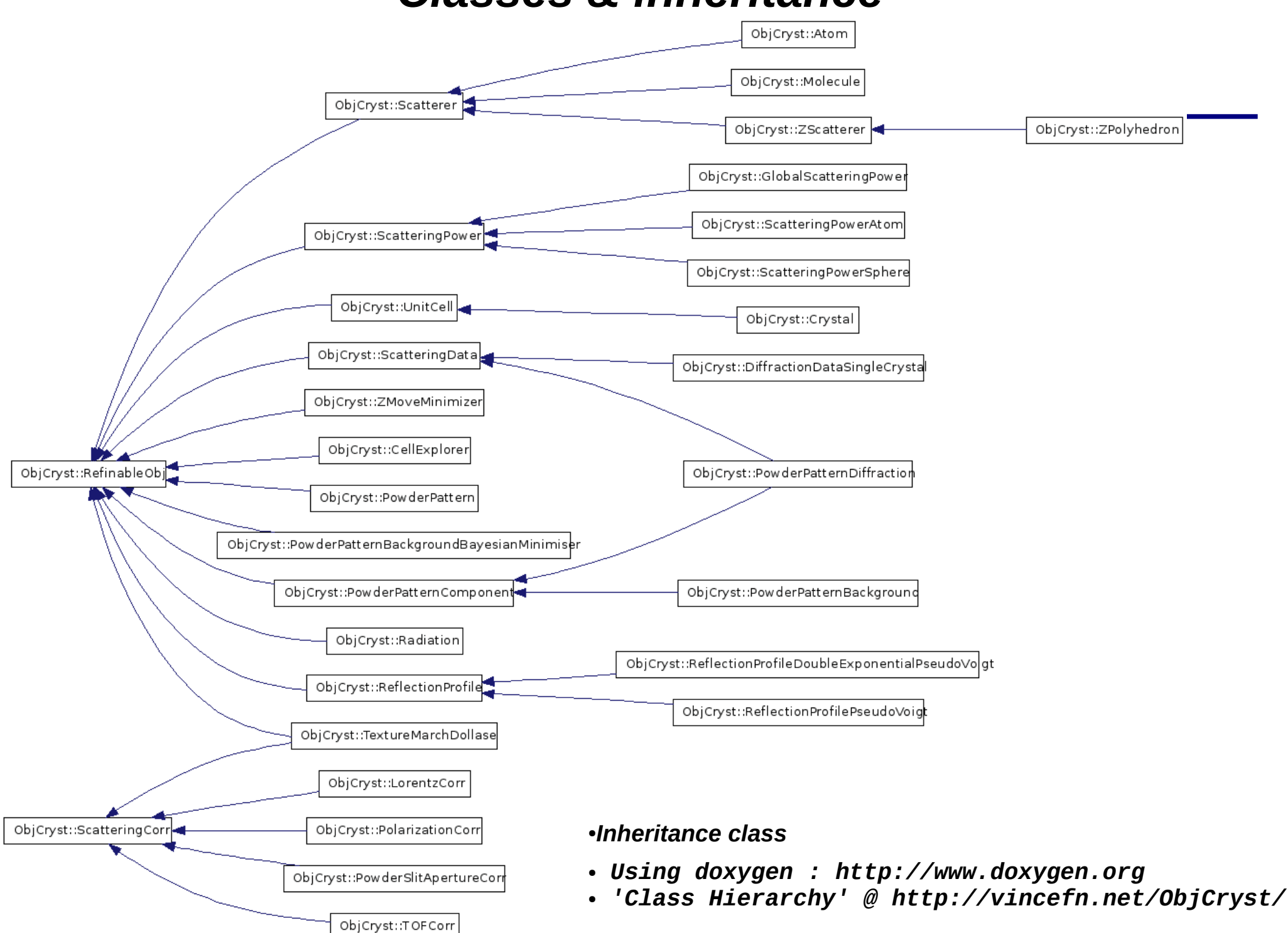

### *Classes & polymorphism*

• Polymorphism: when a class inherits from another, it can rewrite a function *from the parent:*

```
class Rectangle:
   def __init__(self, a=5,b=2):
       self.x=a
       self.y=b
   def Surface(self): return self.x*self.y
   def Circumference(self): return 2*(self.x+self.y)
class Square(Rectangle):
   def __init__(self, a=5):
       self.x=a
   def Surface(self): return self.x*self.x
   def Circumference(self): return 4*self.x
```
*The interest of polymorphism lies in the fact that the function can be called without knowing if the object actually is a Square or Rectangle*

### *Data input/output*

```
● Basic functions :
```

```
f=open("data.txt",'r') # Open a file, read mode
ll=f.readlines() # Read all the lines
for l in ll: print l # Print all the lines
f.close() # Close the file
f=open("data.txt",'r') # Opens a file
vx,vy=[],[]
   vx.append(float(s[0]))
   vy.append(float(s[1]))
   l=f.readline()
f.close()
```

```
f=open("data.txt",'w') # Opens a file for writing
f.write("Ligne 1 du fichier\n")
f.write("%f %f %f\n"%(1,2,3)) # Write formatted data
f.close()
```
*l=f.readline() # Reads a single line as a string*

*While len(l)>0: # End of file => empty line s=l.split() # Separate data (2-column file)*

#### *Read/write using Pickle/cPickle*

*The "pickle" and 'cPickle" modules allows to save & read back any type of python object. Documentation : <http://docs.python.org/library/pickle.html>*

```
class Rectangle:
    def __init__(self, a=5,b=2):
        self.x=a
        self.y=b
    def Surface(self): return self.x*self.y
    def Circumference(self): return 2*(self.x+self.y)
a=Rectangle() # Create two rectangles
b=Rectangle()
import pickle
f=open("rect.pickle",'w')
pickle.dump((a,b),f) # Save the two rectangles
f.close()
f=open("rect.pickle",'r')
c,d=pickle.load(f) # read back
```
*Note:cPickle is similar to pickle, but written in C and more efficient ! Note 2: better use cPickle.dump((a,b),f, protocol=-1) which is more efficient (compression)... Note 3: saved files are NOT portable ! They can only be read back on the same computer (same python version, same architecture...)*

### *Read/write data using scipy/numpy*

*See :<http://www.scipy.org/Cookbook/InputOutput>*

*Useful functions:*

● *numpy.loadtxt and numpy.savetxt (simple i/o from/to well-formatted text files)*

- *numpy.save: save a single array in binary form (.npy)*
- *numpy.savez: save one or more arrays in binary form, in compressed format (.npz)*
- *numpy.load: read a .npy or .npz file*

• Module scipy.io: reads various types of special data (netcdf, Matlab, ...)

#### *Part IV*

- *Graphical interfaces*
	- *Data acquisition*
- *Parallel computing*

# *Graphical User Interfaces (GUI) with Python*

*Many Graphical User Interfaces are available with Python. Generally they were written in C or C++, and the interfaced with Python*

*The main ones (all multi-platforms) are :* 

- *WxPython :based on wxWidgets [\(http://www.wxpython.org\)](http://www.wxpython.org/)*
- *PyQt : based on Qt the library around which the Linux KDE library is built ( [http://www.riverbankcomputing.co.uk/software/pyqt/intro\)](http://www.riverbankcomputing.co.uk/software/pyqt/intro). This library was developed by TrollTech, now part of Nokia*
- **Python-tkinter: based on Tcl/Tk was popular once (first GUI for Python) (** *[http://wiki.python.org/moin/TkInter\)](http://wiki.python.org/moin/TkInter)*
- *PyGTK : based on GTK, used for the Linux Gnome interface [\(http://www.pygtk.org/\)](http://www.pygtk.org/)*

*Another noteworthy interface: ROOT from CERN :<http://wlav.web.cern.ch/wlav/pyroot/>*

*etc...*

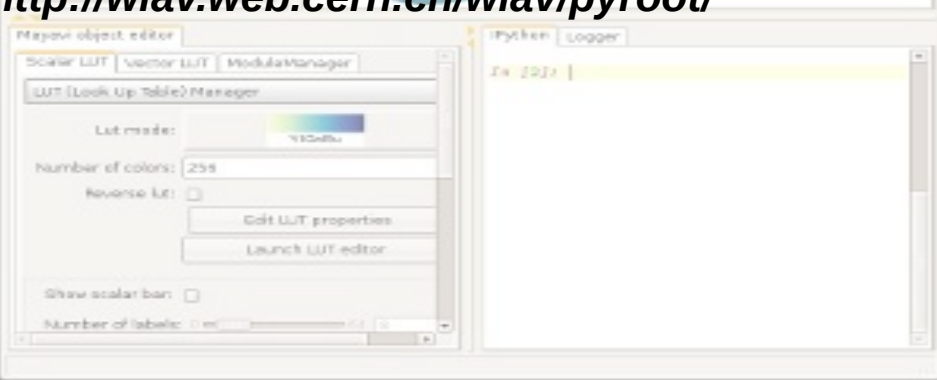

# *Examples (using wxPython)*

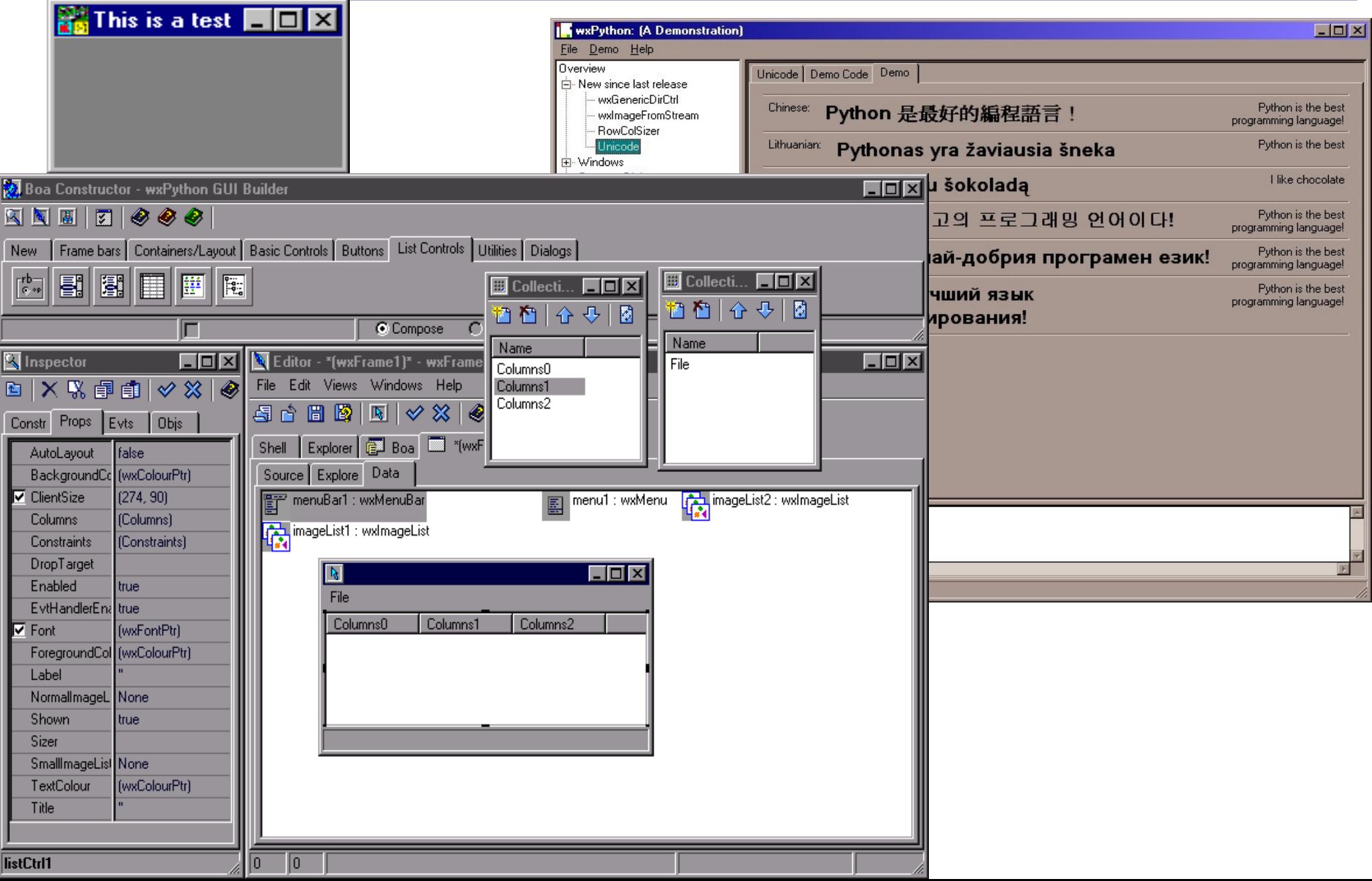

# *Examples (avec wxPython)*

#### **python /usr/share/doc/wx2.8-examples/examples/wxPython/demo.py**

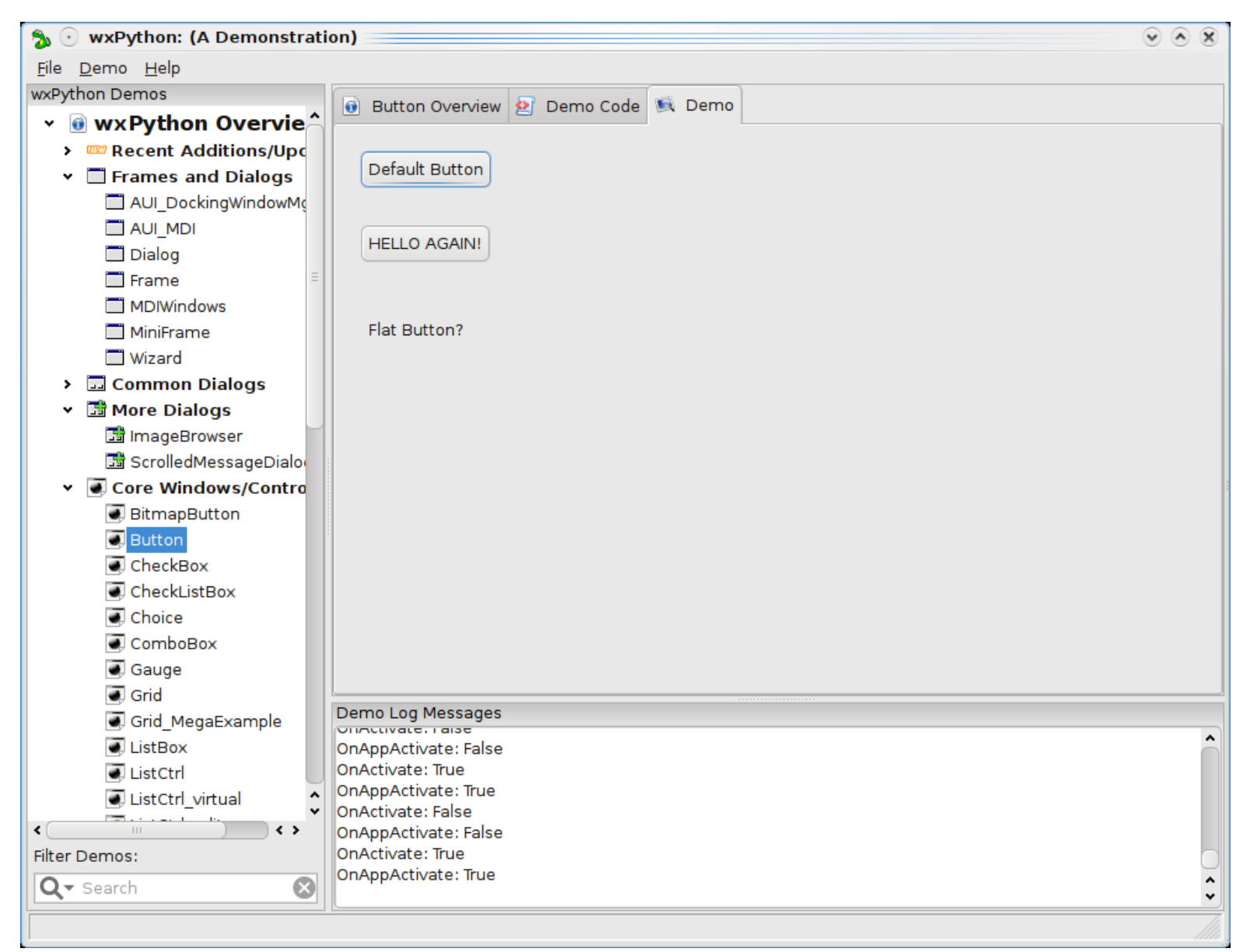

# *Different types of windows & dialogs*

Basic principles:

- Different types of windows and dialogs:
	- <http://docs.wxwidgets.org/trunk/hierarchy.html>
- Sub-window size&ordering
- Notion of message passing (broadcate as Constructor wxPython GUI Builder

#### **=> see code examples**

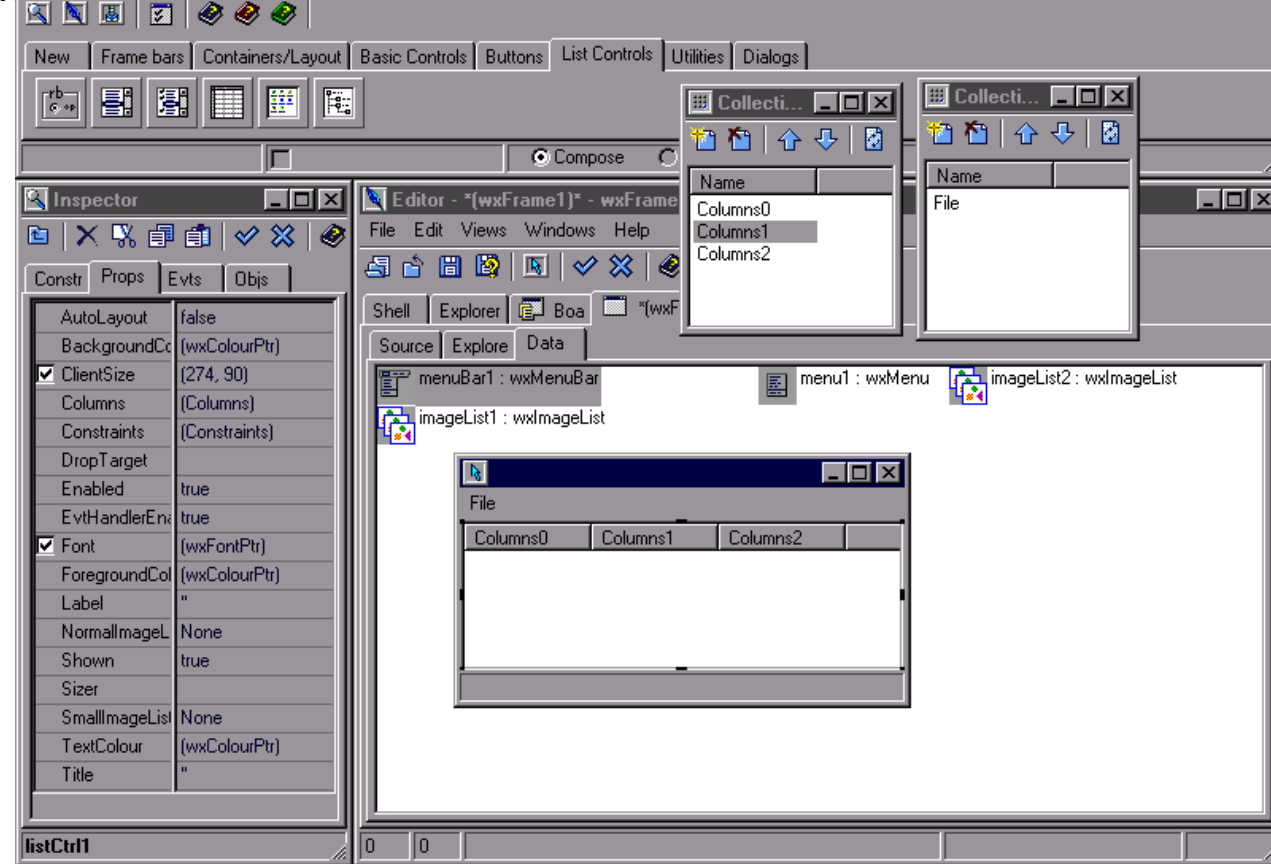

 $\Box$ ol $\times$ 

## *Data acquisition*

**A few libraries for data acquisition (from hardware)**

**Using USB, from data acquisition cards :**

● **PyUL (python-Universal Library) with a "measurement computing" card [http://www.scipy.org/Cookbook/Data\\_Acquisition\\_with\\_PyUL](http://www.scipy.org/Cookbook/Data_Acquisition_with_PyUL)**

● **Using a National Instruments hardware:** 

**[http://www.scipy.org/Cookbook/Data\\_Acquisition\\_with\\_NIDAQmx](http://www.scipy.org/Cookbook/Data_Acquisition_with_NIDAQmx)**

**Using serial & parallel ports:**

● **<http://pyserial.wiki.sourceforge.net/>**

**For all ports(usb, série, gpib) :** ●**<http://pyvisa.sourceforge.net/>**

### *Parallel computing using Python*

**Main libraries for parallel computing:**

*threading (standard python module) <http://docs.python.org/library/threading.html>*

*Multiprocessing (standard python module) <http://docs.python.org/library/multiprocessing.html>*

*MPI*

*pypar :<http://code.google.com/p/pypar/> mpi4py :<http://mpi4py.scipy.org/>*

*GPU computing PyCUDA (CUDA): <http://documen.tician.de/pycuda/> PyOpenCL (OpenCL): <http://documen.tician.de/pyopencl/>*